## 社交工程教育訓練

## 漢昕科技股份有限公司 技術顧問 林漢朝

課程大綱

- 網路釣魚攻擊
- 社交工程攻擊
- 電子郵件社交工程攻擊 偽造發信攻擊、附件攻擊、退信攻擊、跳板 攻擊
- 進階式社交工程攻擊APT攻擊

防禦措施

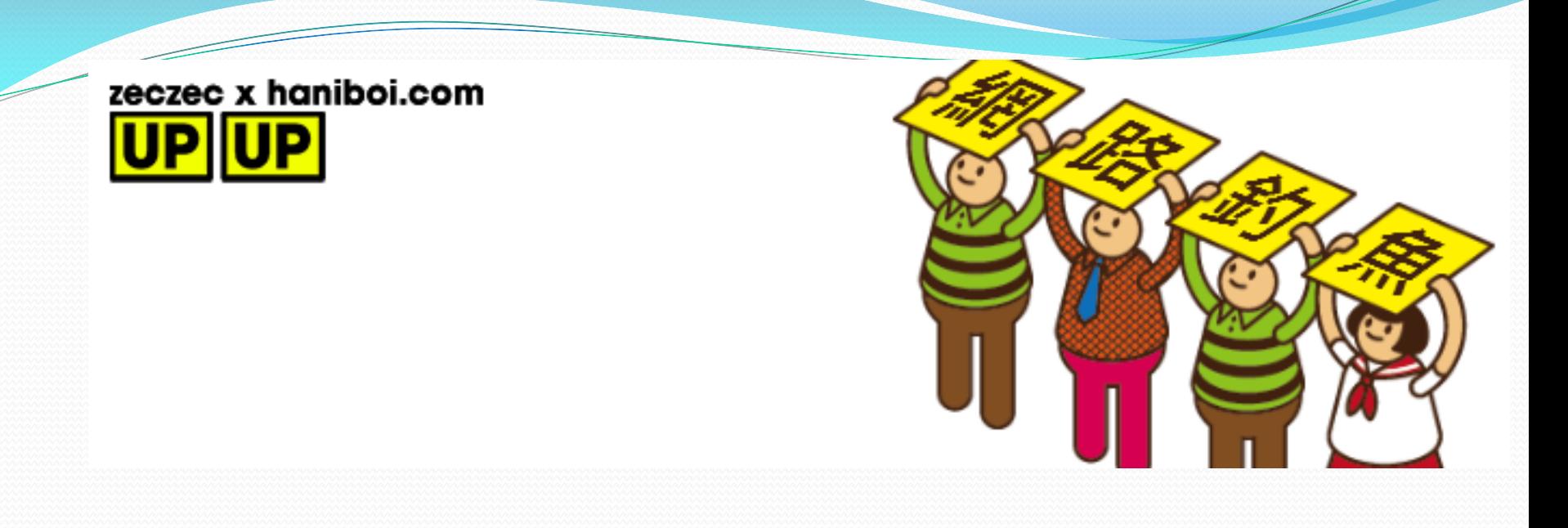

- ●是一種誘騙電腦使用者透過電子郵件訊息或網站提供 個人或財務資訊的手段。
- 誘騙人們洩漏機密資訊。
- 常見釣魚方式:假網頁,社交軟體, 電子郵件。

## 仿冒知名網站-暗藏木馬病毒

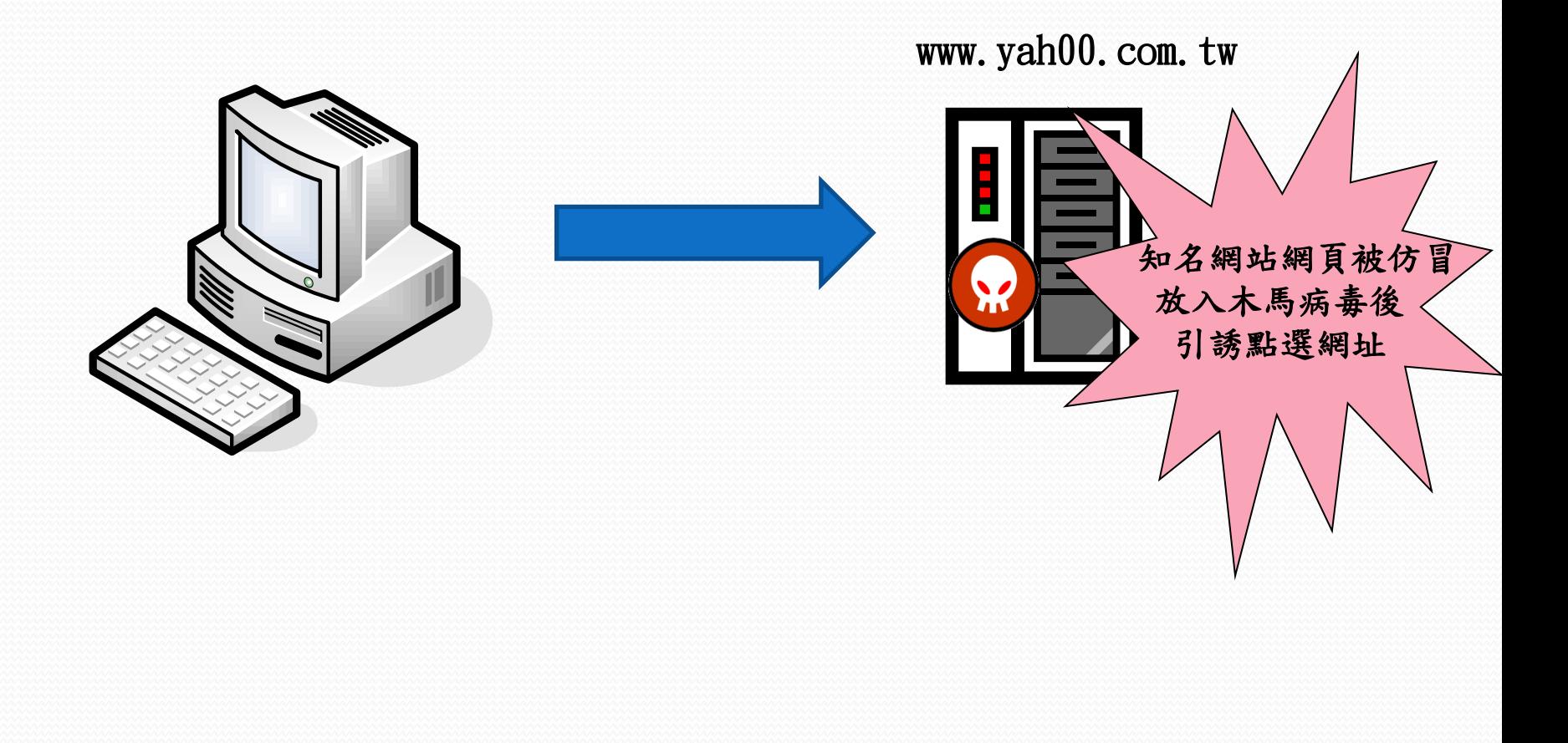

# 影片欣賞

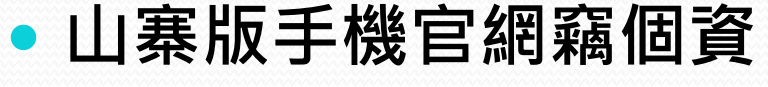

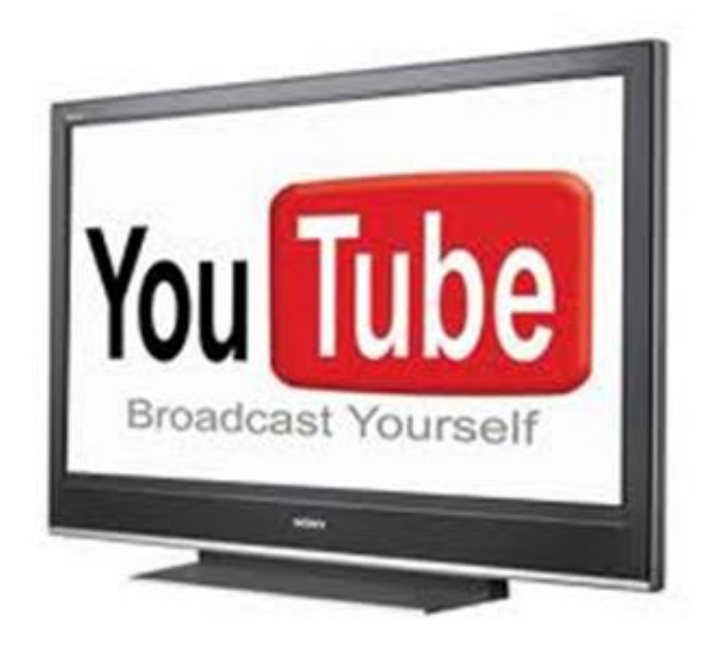

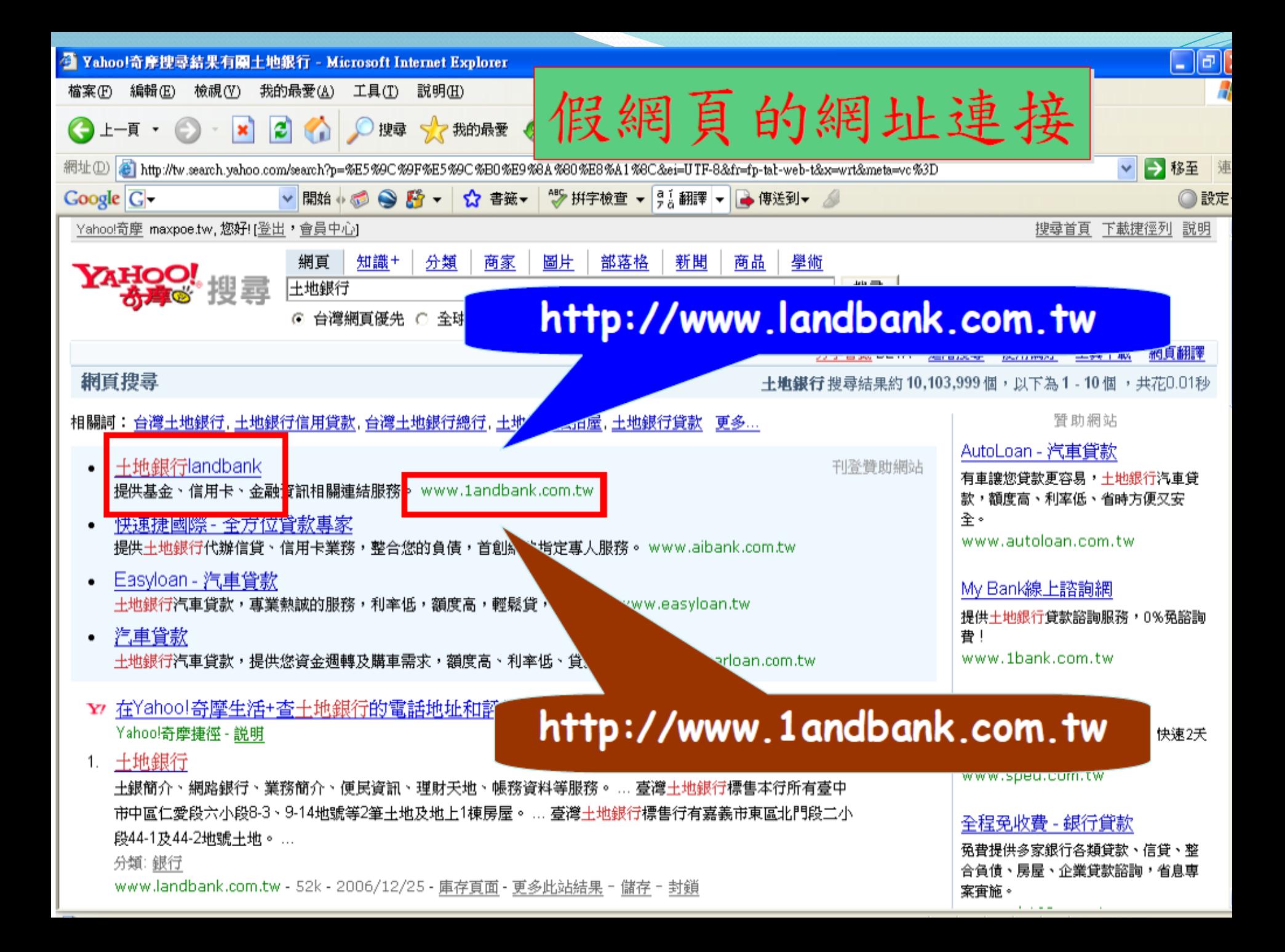

## 偽造案例

- www.chiinatrust.com.tw www.chinatrust.com.tw 中國信託
- www.citibahk.com www. citibank.com 花旗銀行
- www.hshc.com.tw www.hsbc.com.tw 匯豐銀行
- www.ntx.gov.tw www.ntx.<u>com</u>.tw 財政部北區國稅局
- TW.BID.YAHOO.COM TW.BID.YAHOO.COM 雅虎拍賣
- www.vvretch.cc www.wretch.cc 無名小站
- www.pchome.com.tw www.pchorne.com.tw 網路家庭
- www.skl.com.tw www.sk1.com.tw 新光人壽
- www.1111.com.tw www.111.com.tw 1111人力銀行

科技中心/綜合報導

近來許多臉書用戶都收到一封訊息,寫著「阻塞的Facebook帳戶...您的帳戶涉及網路釣 魚或垃圾郵件......」,要求用戶進入訊息中提供的網址進行認證,並輸入電子郵件、密碼、 信用卡資料...等。但此網站其實才是真的釣魚網站,使用的圖片也是由國外駭客網站提供, 許多不知情用戶點進認證後,才發現受騙。

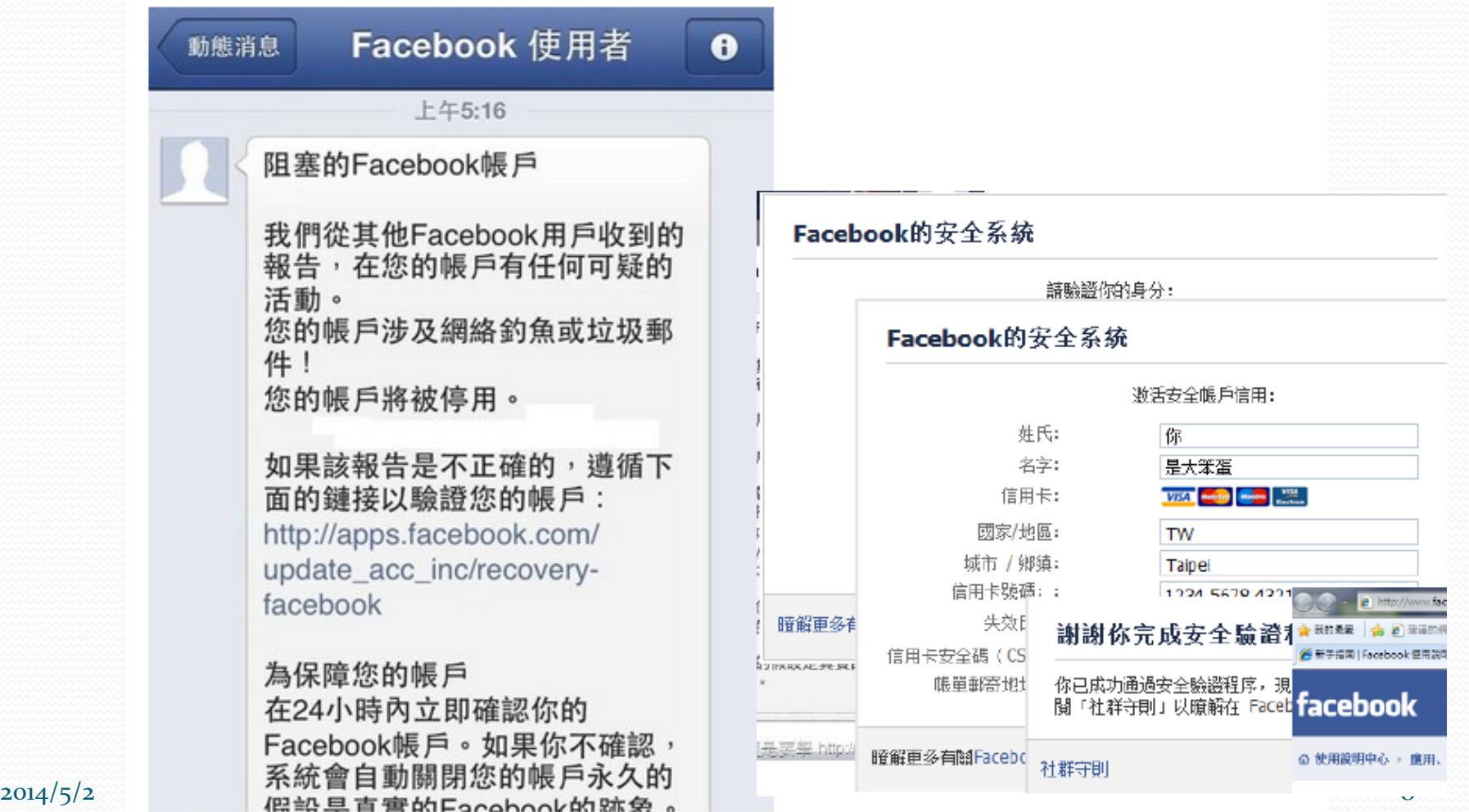

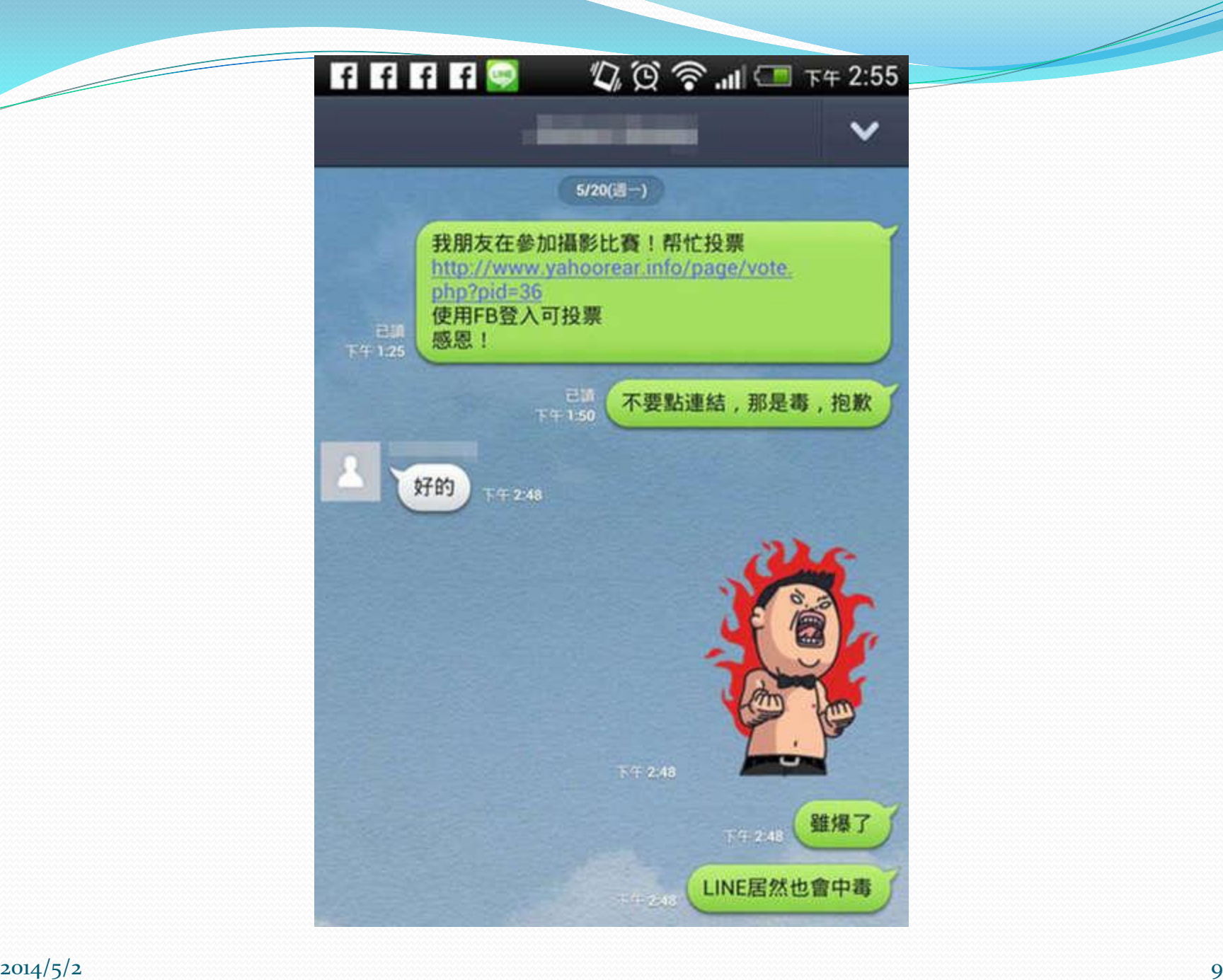

## 釣魚網頁自創「Yahoo攝影會」,以舉辦 攝影比賽為由,騙取民眾輸入Facebook帳 密等資訊。

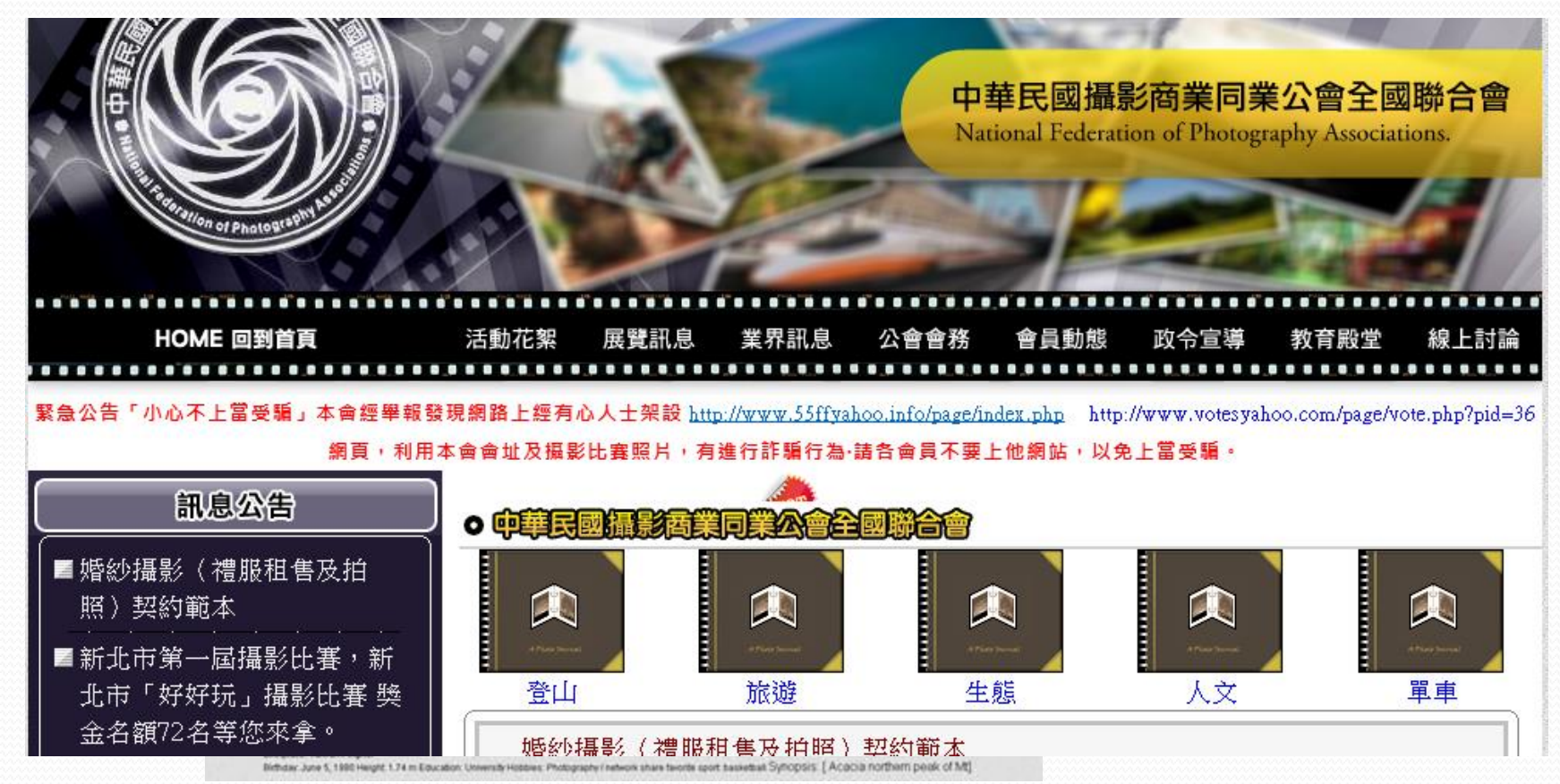

過去曾發生朋友在臉書請大家幫忙投票,結果是詐騙的案例,現在似乎轉移陣地到LINE重演了。

趨勢科技發現,LINE上散佈以「我的朋友參加攝影比賽,請幫忙投票,為由的釣魚網址,一旦點入此網 址後將會看到名為「Yahoo攝影會」的網頁,該網頁右下方有假Facebook登入按鍵,點選後跳出幾可 亂真的Facebook登入視窗,要求使用者輸入帳號密碼等資訊,輸入後按下送出鍵,該頁面隨即關閉,也 不會有任何投票的畫面出現,但使用者的帳號密碼卻恐已外洩。

Facebook帳號密碼再度成為竊取資料首選,這次詐騙者選擇的管道是知名人氣軟體LINE。有心人十诱 過LINE廣為散佈「我朋友在參加攝影比賽!幫忙投票」為由的釣魚網址,網址中更有「yahoorear」的 字樣,意圖讓使用者認為是與Yahoo有關的網頁,點選後將會看到一個名為「Yahoo攝影會」的假攝影 比賽網頁,要求使用者點選網頁右下方按鍵以登入Facebook進行投票。

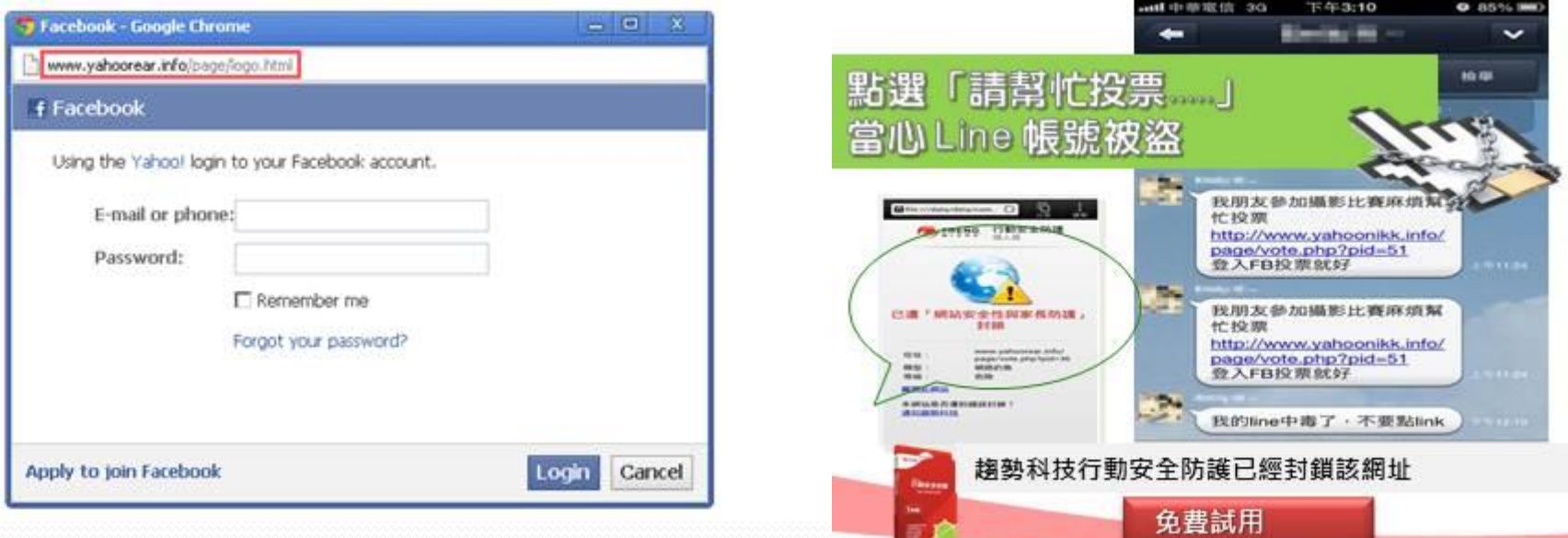

#### 2014/5/2  $\sim$  11  $\sim$  104/5/2  $\sim$  104/5/2  $\sim$  11  $\sim$  104/5/2  $\sim$  11  $\sim$  11  $\sim$  11  $\sim$  11  $\sim$  11  $\sim$  11  $\sim$  11  $\sim$  11  $\sim$  11  $\sim$  11  $\sim$  11  $\sim$  11  $\sim$  11  $\sim$  11  $\sim$  11  $\sim$  11  $\sim$  11  $\sim$  11  $\sim$  11  $\sim$

♦

Q

#### 圖片 網頁 地圖 更多\* 購物 搜尋工具

約有 241 項結果 (搜尋時間: 0.16 秒)

#### 雲端渾算興網將安全趨勢

domynews.blog.ithome.com.tw/ ▼

3 days ago - 僅僅註冊了一年的網址網域yahoorear.info,跟yahoo 一點關係都沒有,根本 就是混淆視聽的行為;這個網域過往有很多惡意紀錄,已經被趨勢科技列 ... 您已造訪這個網頁 2 次。上次造訪日期:2012/9/25

### Yahoo 投票

#### www.yahoorear.info/ ▼

編號:探幽風景照001. 名稱:業餘攝影參賽作品1-禁松昇. 票數:5358. 編號:探幽風景 照002. 名稱:業餘攝影參賽作品2-陳炳樟. 票數:5325. 編號:探幽風景照003 ...

### 警告- 疑似詐騙 (偽造網站)

您要造前的網站已經確定為偽造網站,該網站企圖誘騙您透露財務資訊、個人資訊等私人資訊。

### 建議:

- 返回上夏並選擇其他結果。
- 嘗試其他搜尋方式以尋找所需資訊。

或者您也可以繼續前往網頁 http://www.yahoorear.info/,但風險需自行承擔。

如果您認為此網站並非詐騙網站,請回報錯誤警示。

## 釣魚網站測試

## https://www.staysecureonline.com/staying-safe-online/

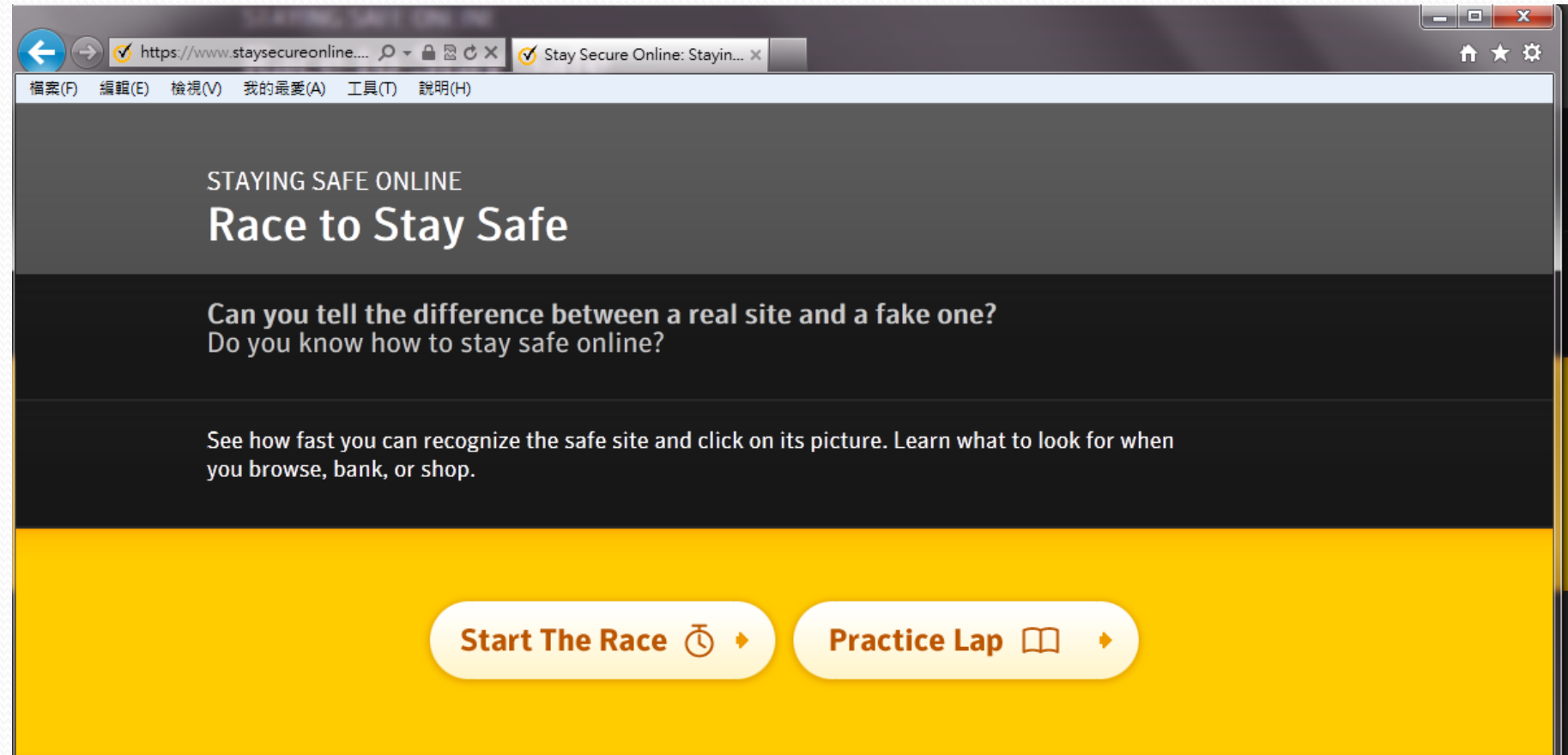

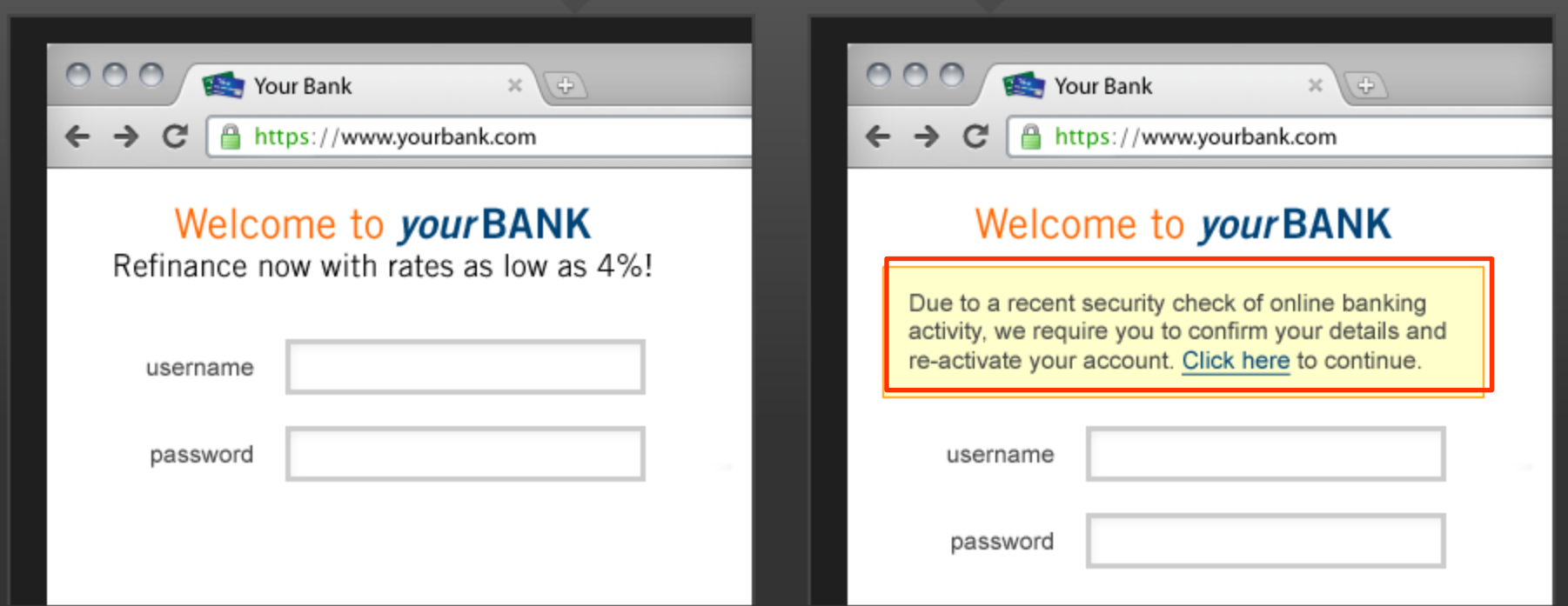

 $\overline{\phantom{a}}$ 

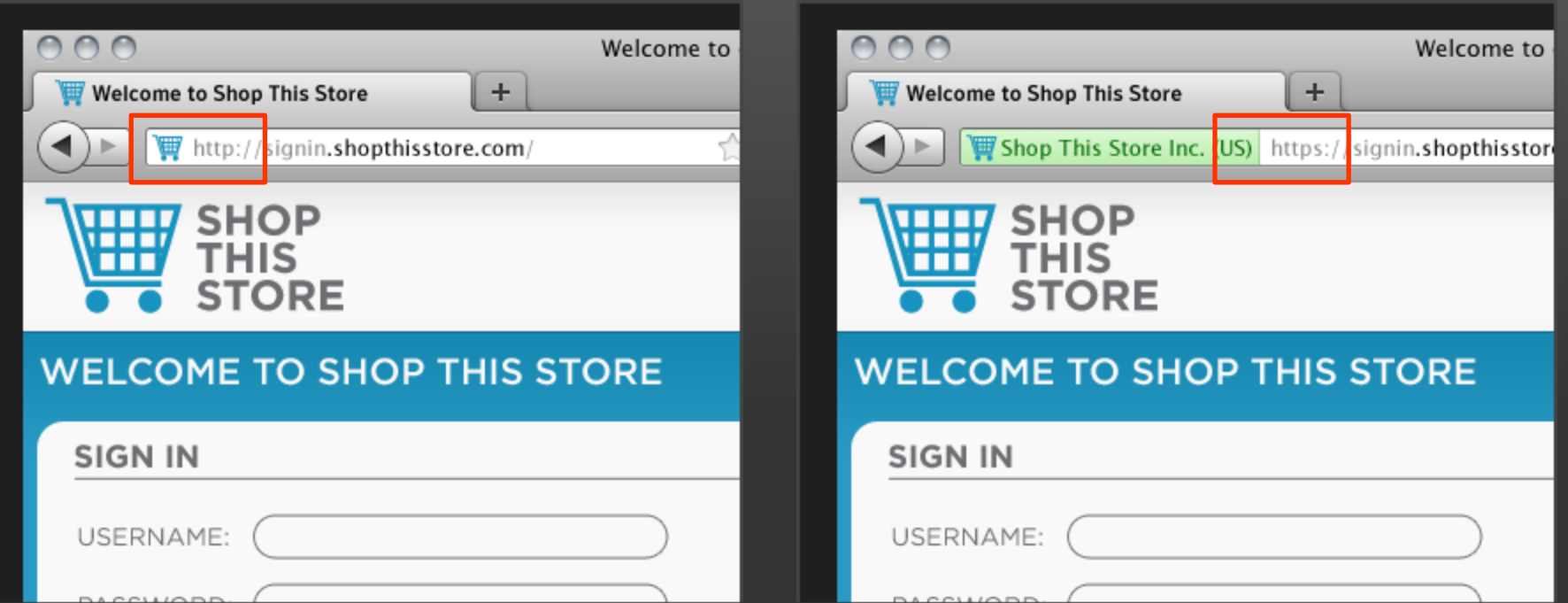

Z

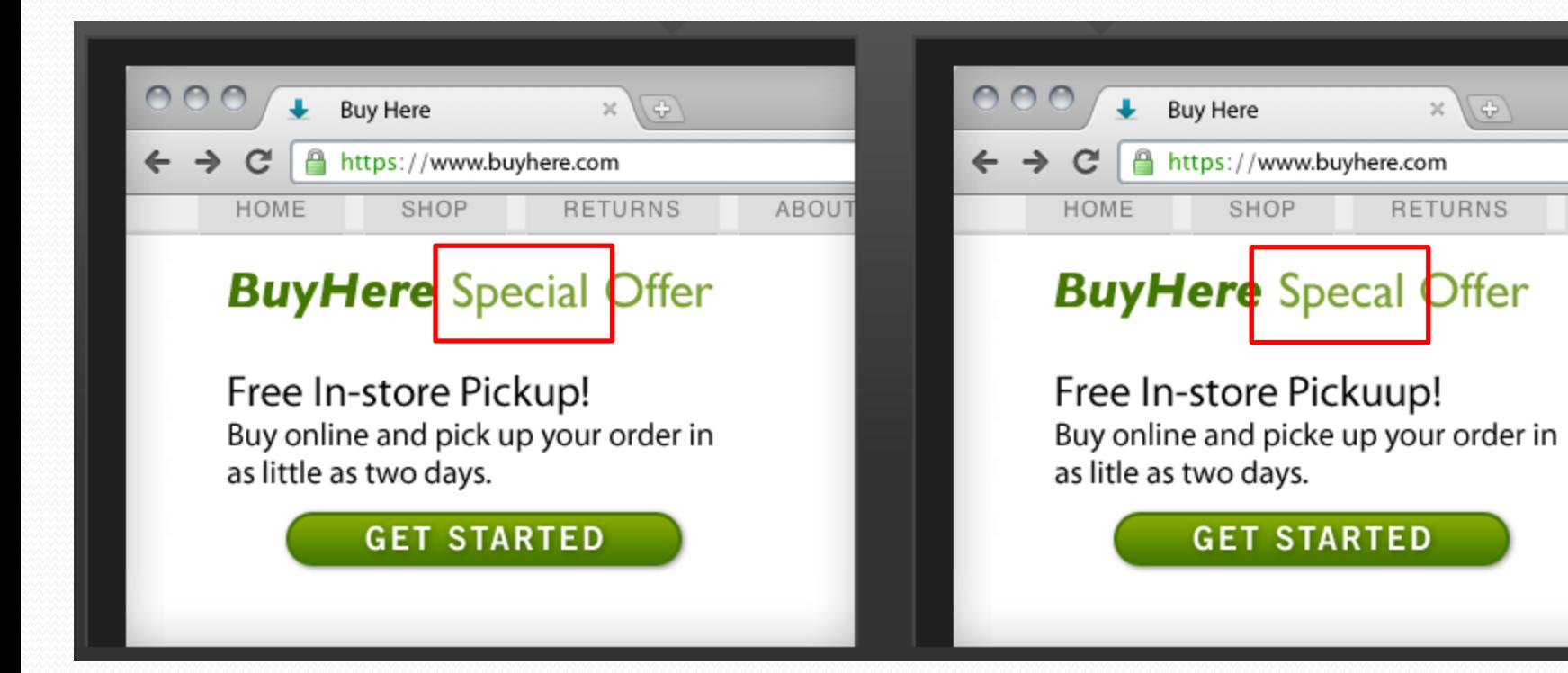

ABOU<sup>-</sup>

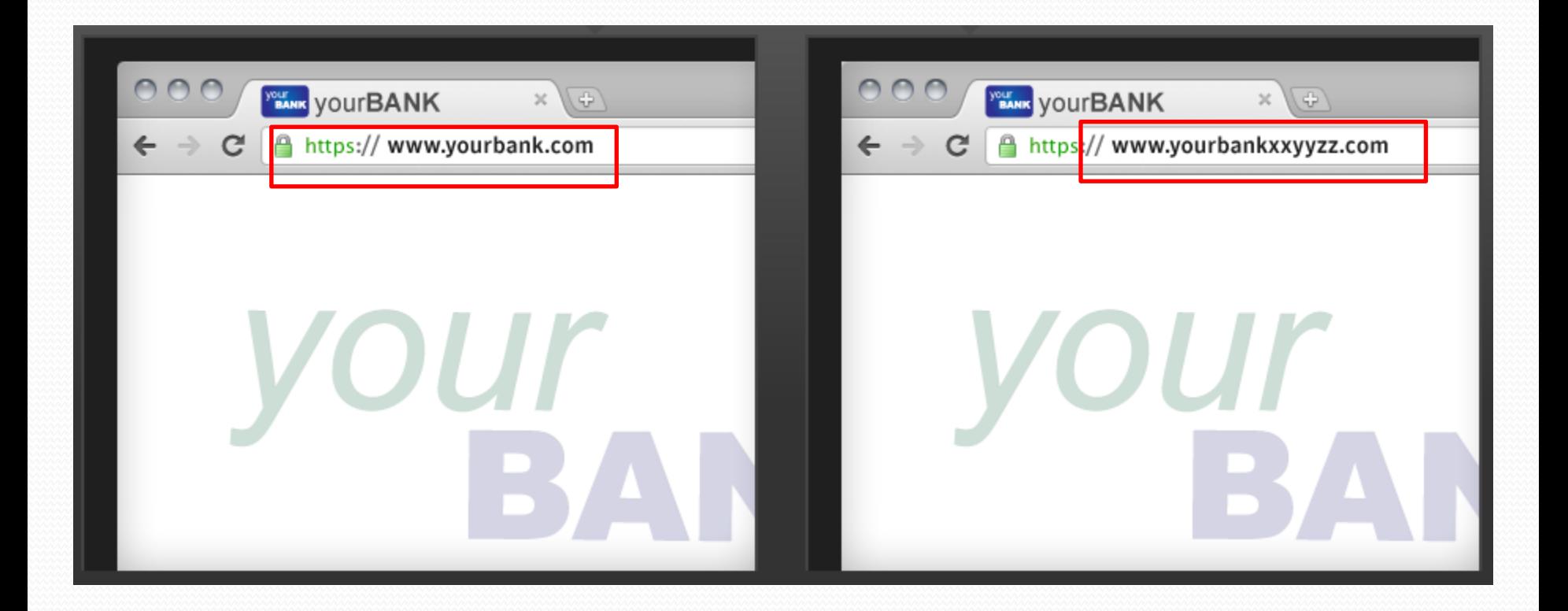

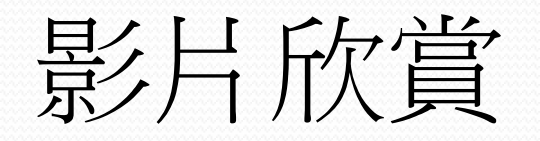

## 行政院郵件藏毒

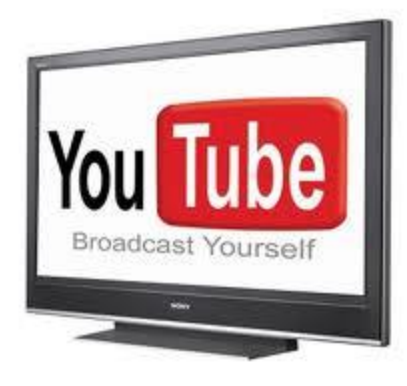

2014/5/2  $18$ 

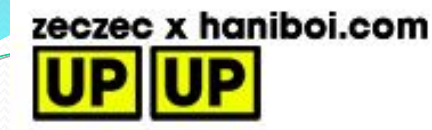

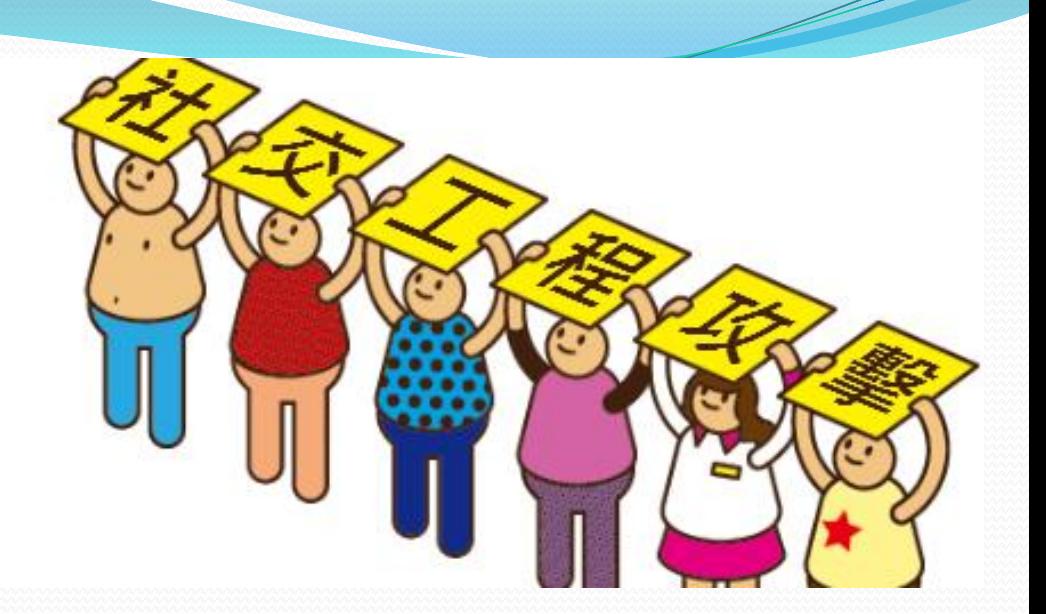

- 社交工程攻擊:是以影響力或說服力來欺騙他人以獲得 有用的資訊,
- 不需要具備頂尖的電腦專業技術, 就可以輕易地避過 了企業的軟硬體安全防護,而騙取到各項帳號密碼、 個人資料。

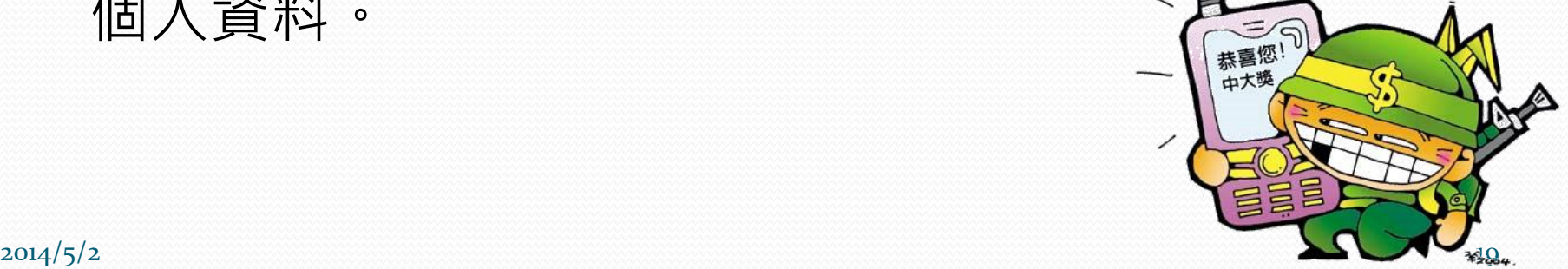

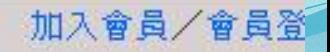

20

吻欄

評級

化卸

存款1

04 渣打

05 膠粒)

06. 金管

07. 三星

榅

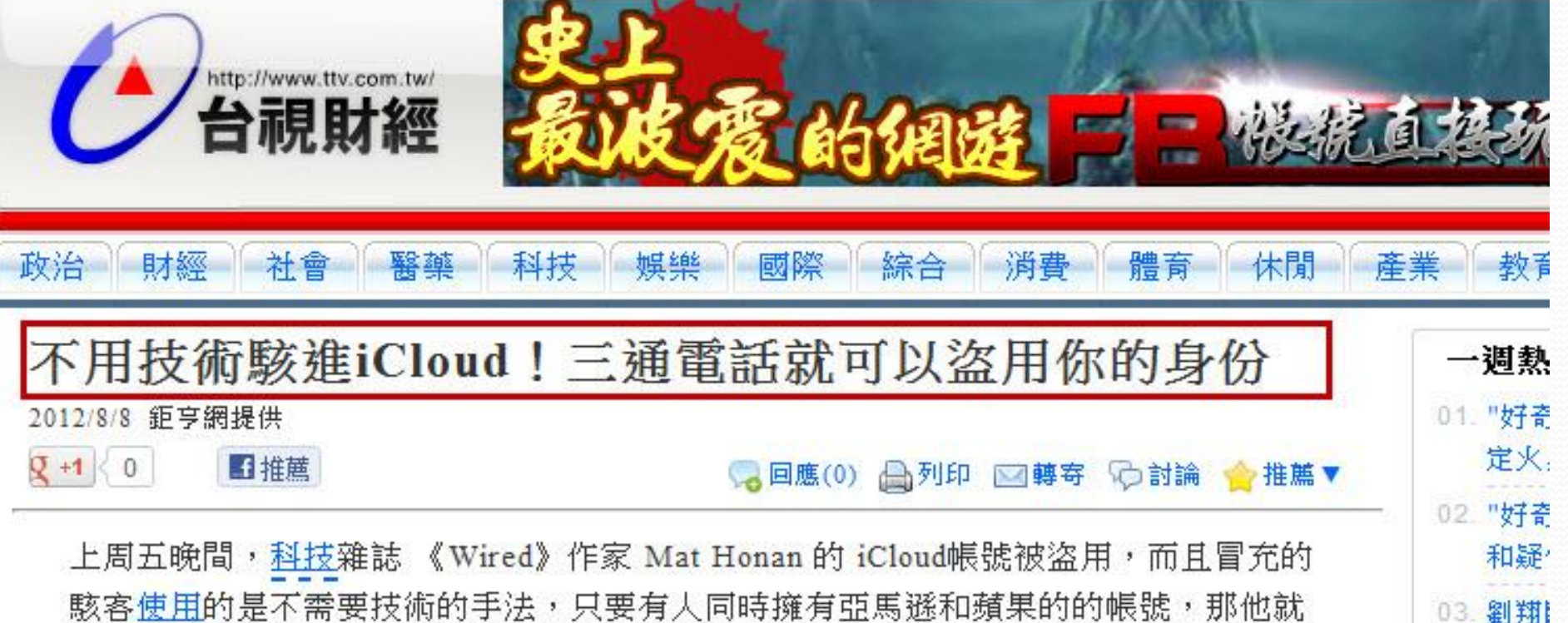

有可能受到這種手法的攻擊。

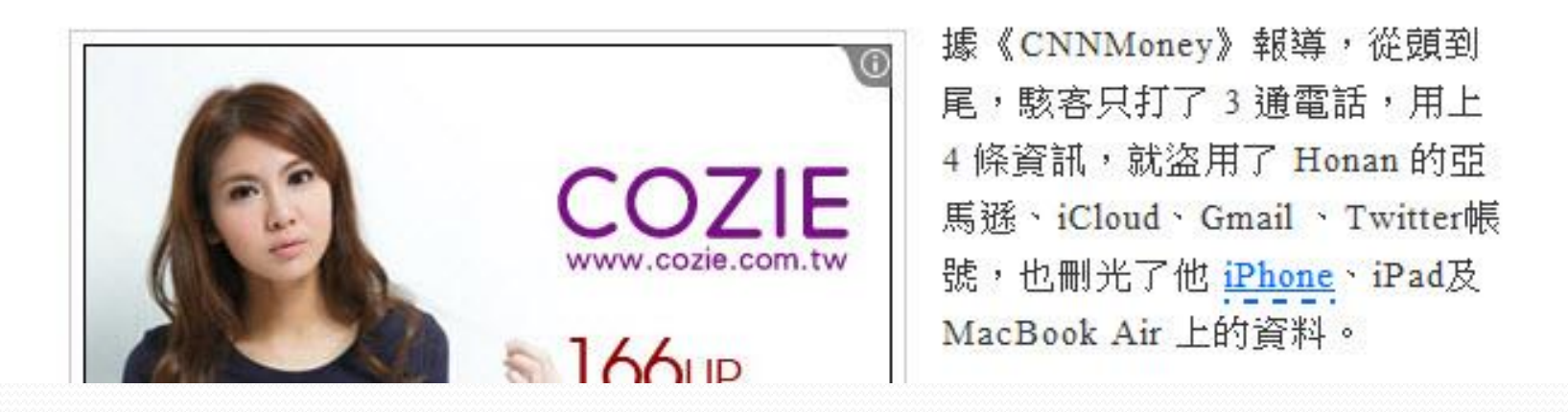

## 駭客所需要的資訊

- 被害人姓名
- 被害人地址
- 被害人的亞馬遜email address
- 被害人的apple email address

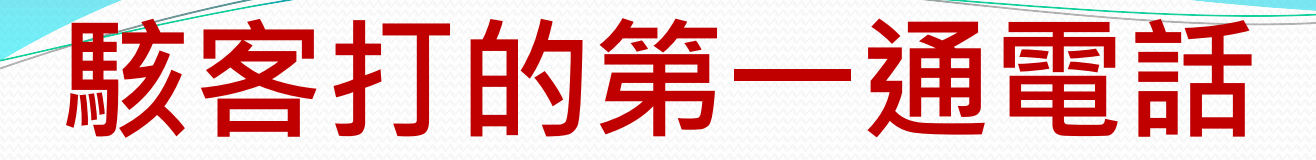

## 想要在帳號中多增加一組信用卡號碼

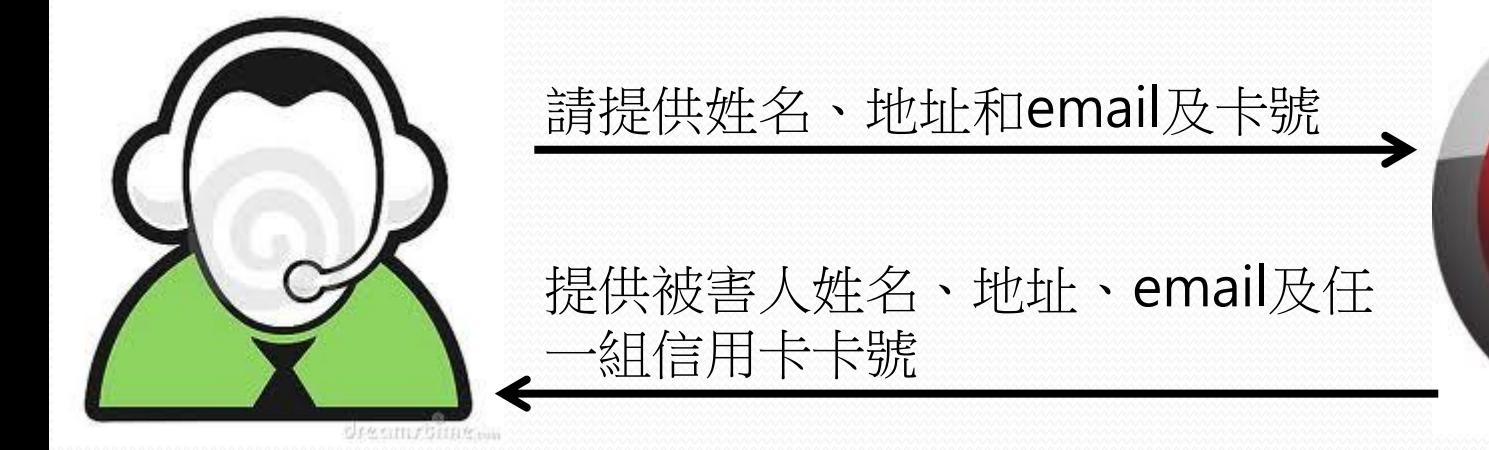

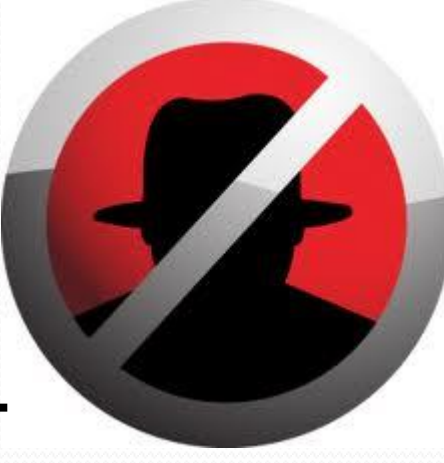

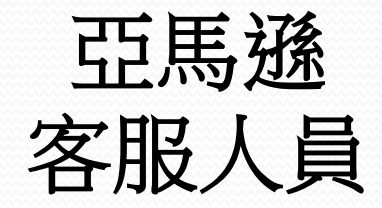

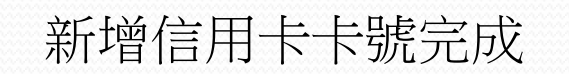

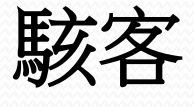

## 駭客打的第二通電話

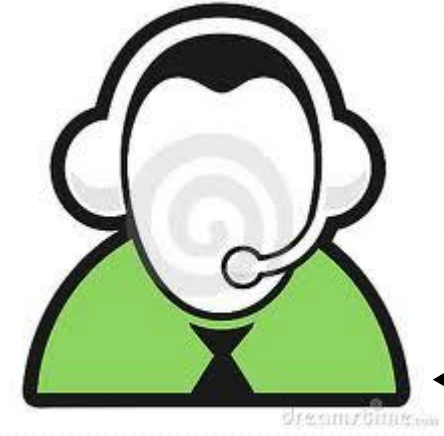

請提供姓名、地址及信用卡卡號

帳號遺失

提供被害人姓名、地址、及之前假冒 的信用卡卡號

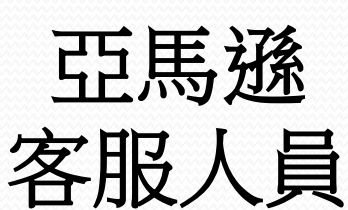

註冊了一個新的電子郵件帳號,重 設密碼,侵入被害人帳號,看到帳 號底下所有的信用卡號末四碼

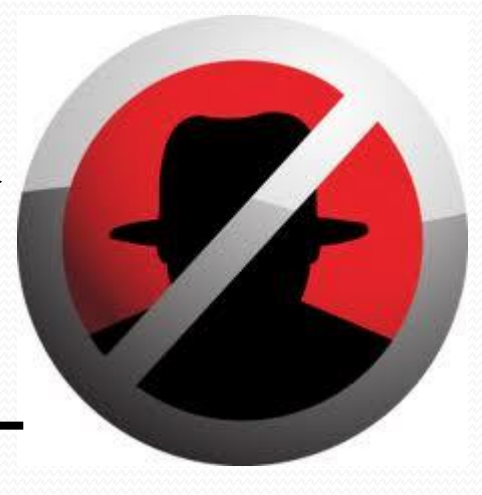

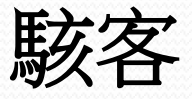

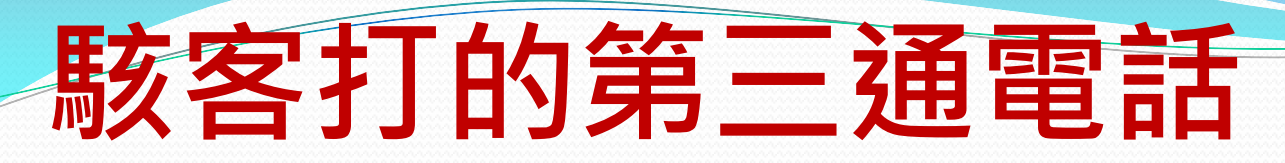

## 要求重設 被害人iCloud電子郵件帳號

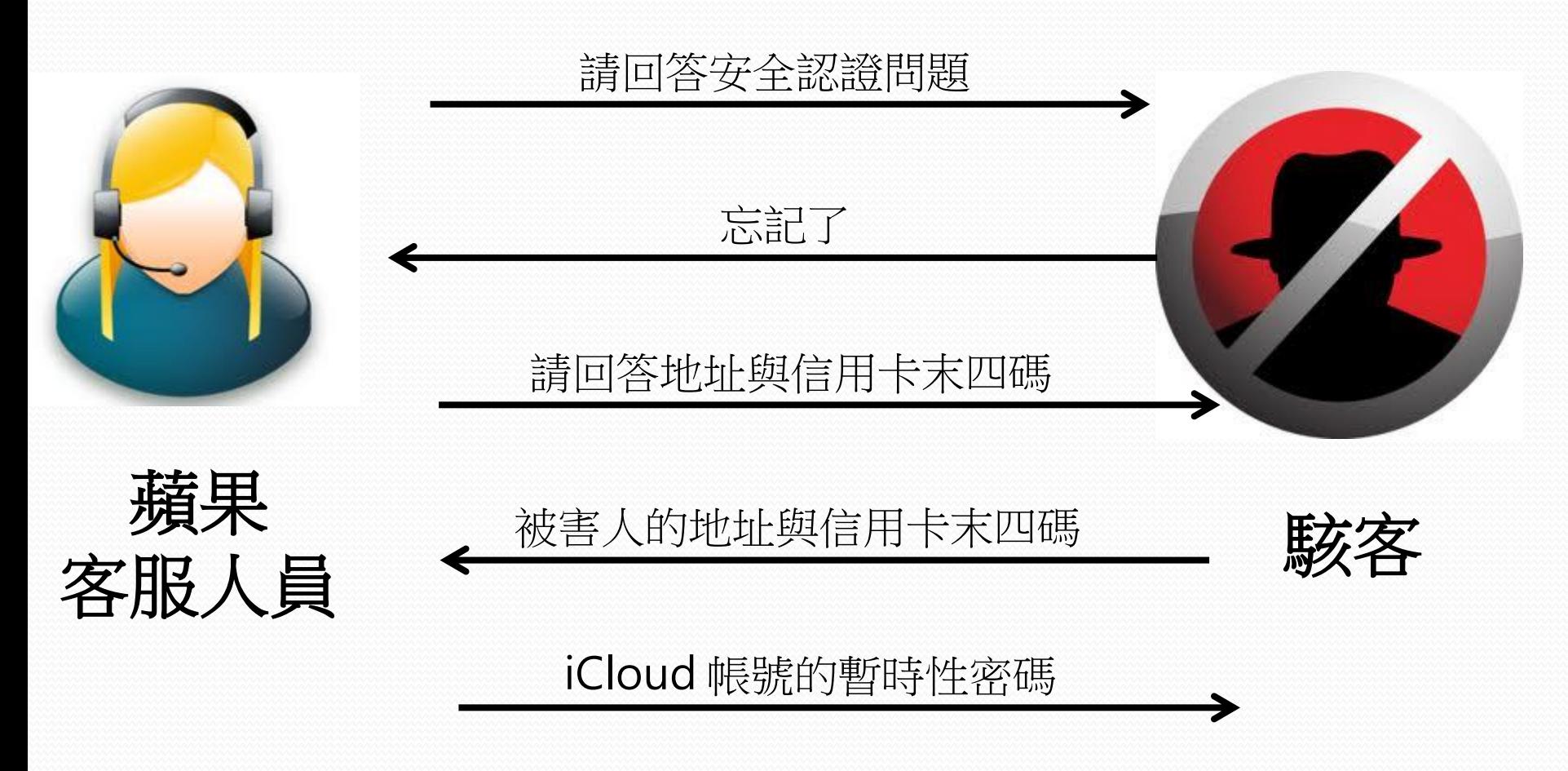

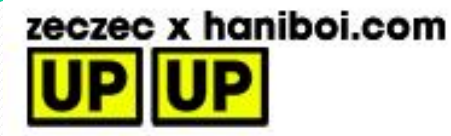

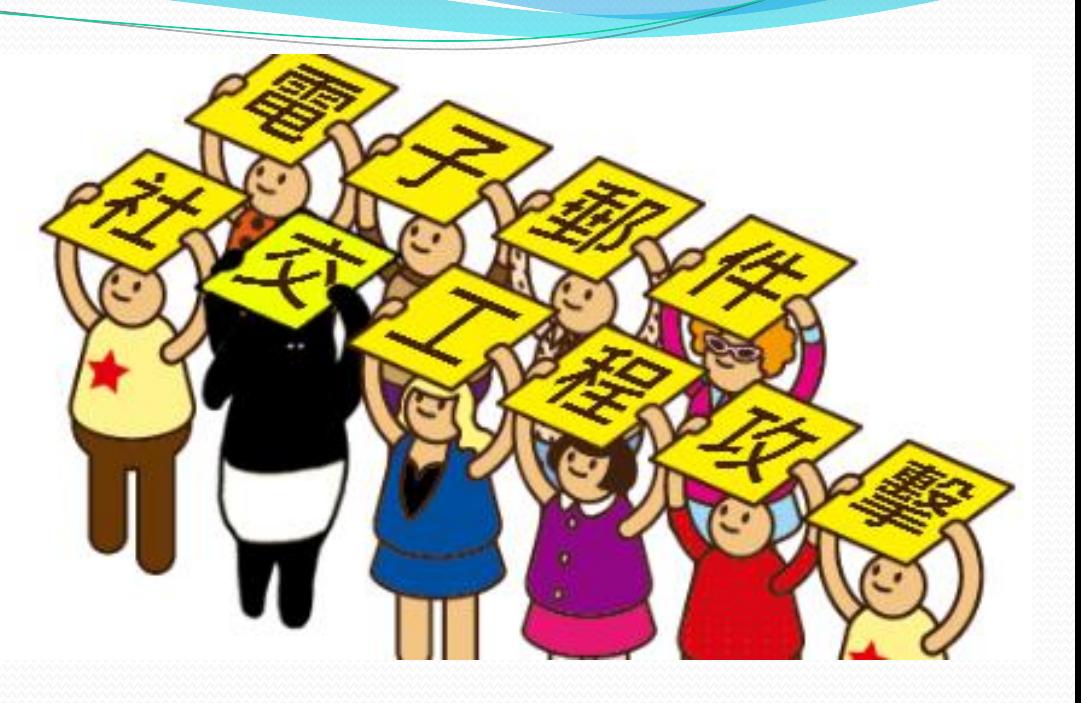

- 偽裝熟悉或可信任的寄件者
- 郵件主旨與內文與收件者相關或吸引興趣
- 附加檔案都包裝有惡意程式
- 郵件內的網路連結導向惡意網站
- 攻擊主要利用使用者系統應用程式的弱點

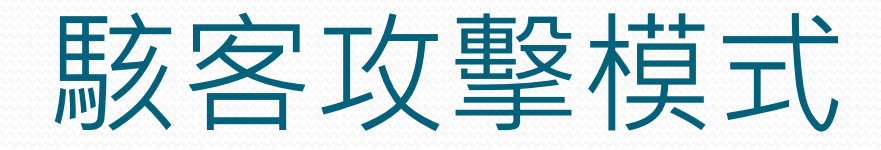

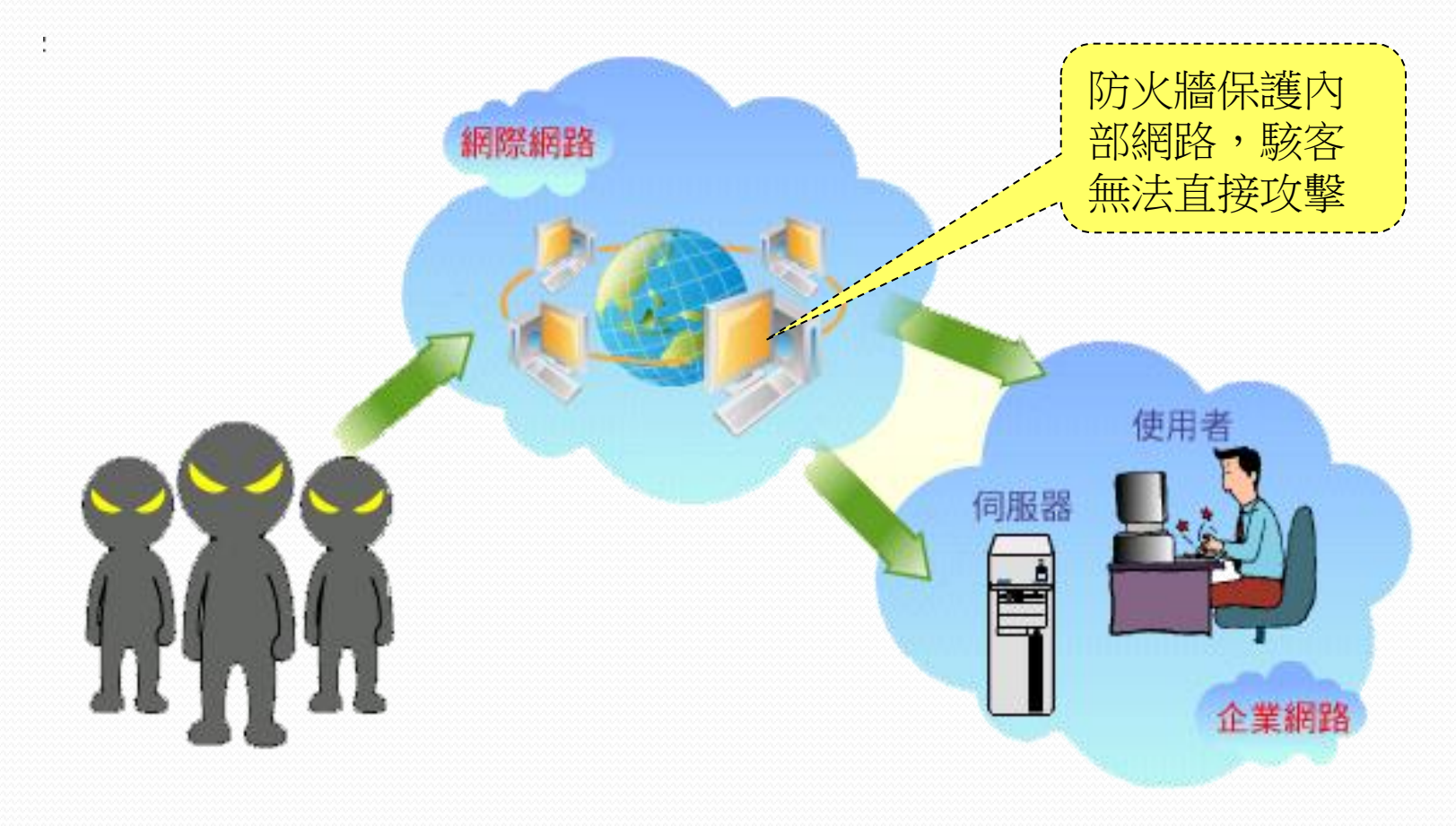

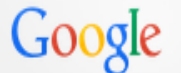

### intext:@mail.dyu.edu.tw inurl:.dyu.edu.tw

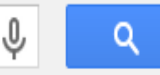

#### 網百 岡片 新聞 地圖 影片 更多 ▼ 搜尋工具

|共 30 項結果,這是第 3 頁 (搜尋時間:0.57 秒)|

### 生物產業科技學系暨研究所: 大葉大學 bt.dyu.edu.tw/  $\blacktriangledown$

条辦信箱:bti5051@mail.dγu.edu.tw. 位置:大葉大學工 ... 電話: 04-8511888 轉分機 2281或2286 傳真: 04-8511320 E-mail : bti5051@mail.dyu.edu.tw 本頁累積瀏覽 ...

### 設藝學院碩士班: 大葉大學設計暨藝術學院 gda.**dyu.edu.tw/ ▼**

... and Arts, Da-Yeh University.. All rights reserved. back to top. 目前位置. ◎電子郵件信 箱: gda6001@mail.dyu.edu.tw. e-mail: gda6001@mail.dyu.edu.tw.

### 國際企業管理學系: 大葉大學

### ibm.dyu.edu.tw/ \*

電話:886-4-8511888 轉3191 傳真:886-4-8511120 E-Mail:ib5150@mail.dyu.edu.tw. 評 量問卷. 102學年度第2學期「期中教學評量問卷」. 2014/04/21. 實習機會.

### 大葉大學招生資訊網

admission.dyu.edu.tw/ \* 招生專線:04-8511222 | 04-8511888轉1460~1465 若有任何疑問,歡迎來信諮詢 fs2404@mail.dyu.edu.tw. 人氣校景讚出大葉第一美. 人氣校景讚出大葉第一美; 金鼎 ...

### 大葉大學休閒事業管理學系-師資簡介

#### rm.dyu.edu.tw/teacher.html ▼

Doctor of Environmental and Resource Engineering. 學術專長, 環境保育及生態旅遊、森

## 使用Google Hacks技巧, 來搜 尋攻擊目標的電郵地址

### 2014/5/2  $\sim$  27  $\,$

## 電子郵件社交工程攻擊

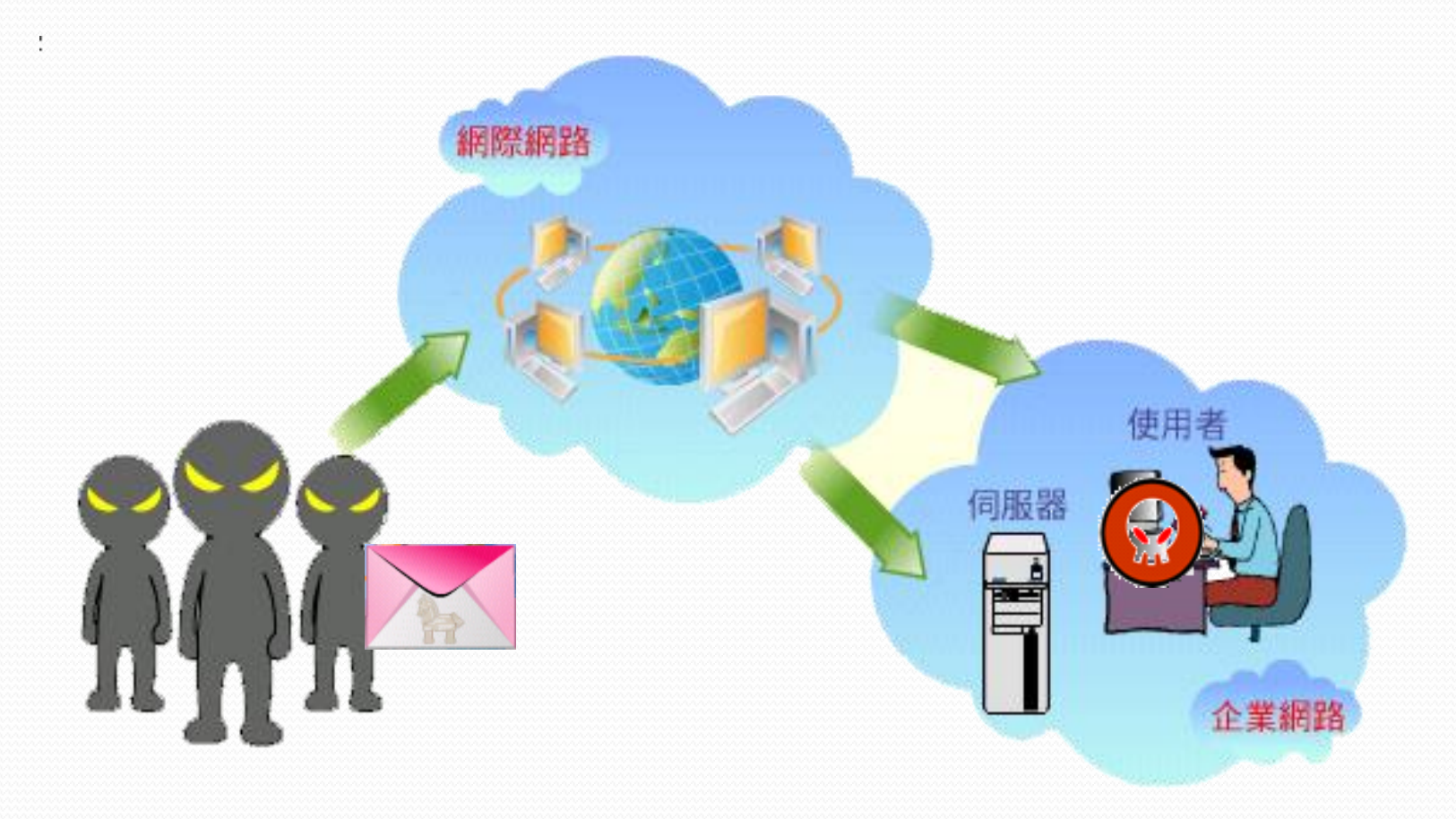

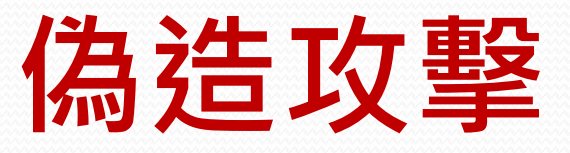

- SMTP 通信規範, 沒有辦法限制驗證寄件人的身份. 雖 然可以用身份驗證機制確保信是由特定人員寄出(例如 加上簽章), 但沒辦法防止別人偽造你的 EMAIL 寄出信 件. 頂多只能分辨出信是否為假的...
- 寄件人名稱可以是假的
- 超連結的狀態列可以是假的
- 整封信件,都是假的 !!!!!!!!!!!

假冒寄件者

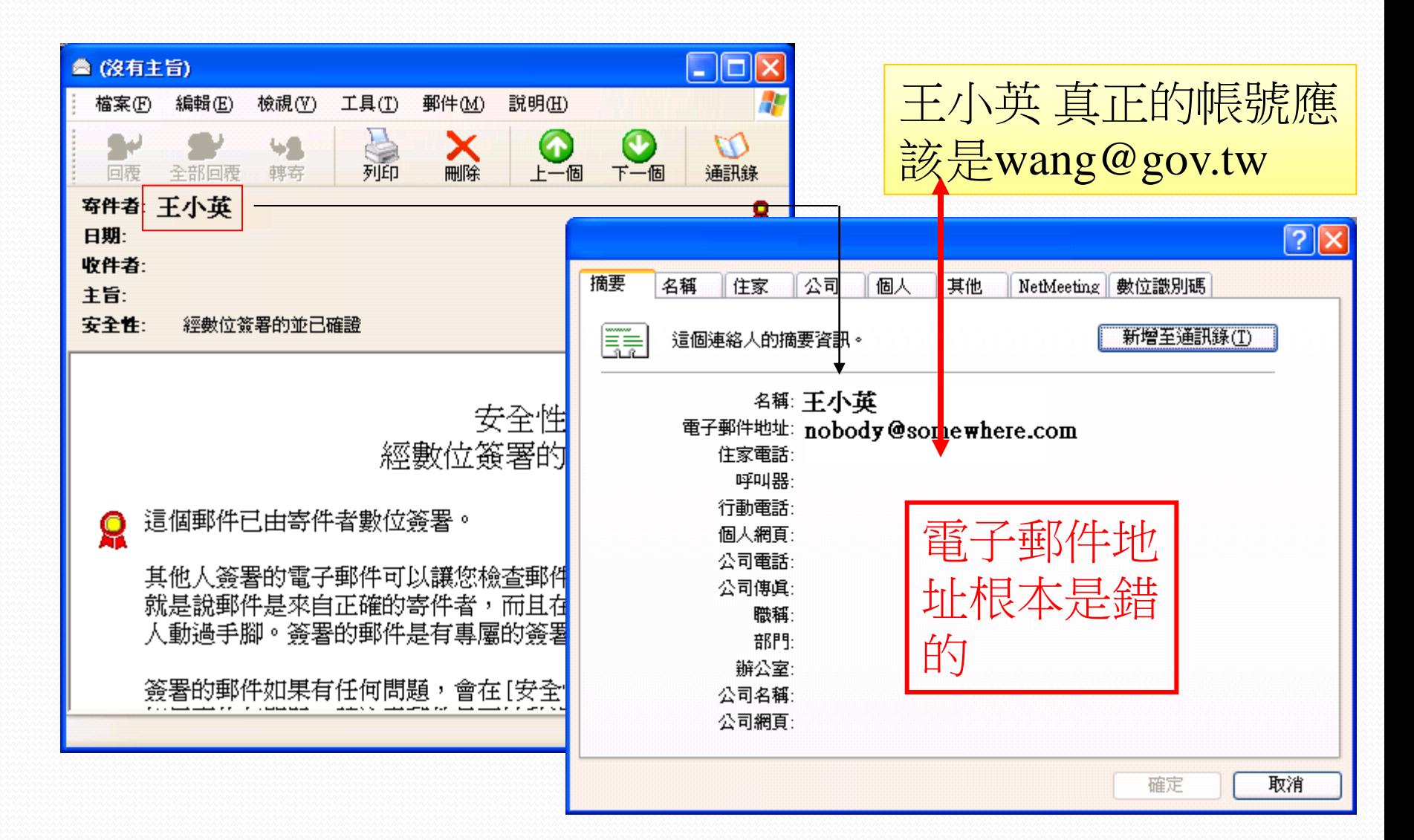

04月29日星期一 臺北市 ■ 21℃~28℃

回首頁 |網站地圖 |兒童園地 |友善連結 |人才招募 |招標公告 |English |行動版 |RSS |雙語詞彙 |政風園地

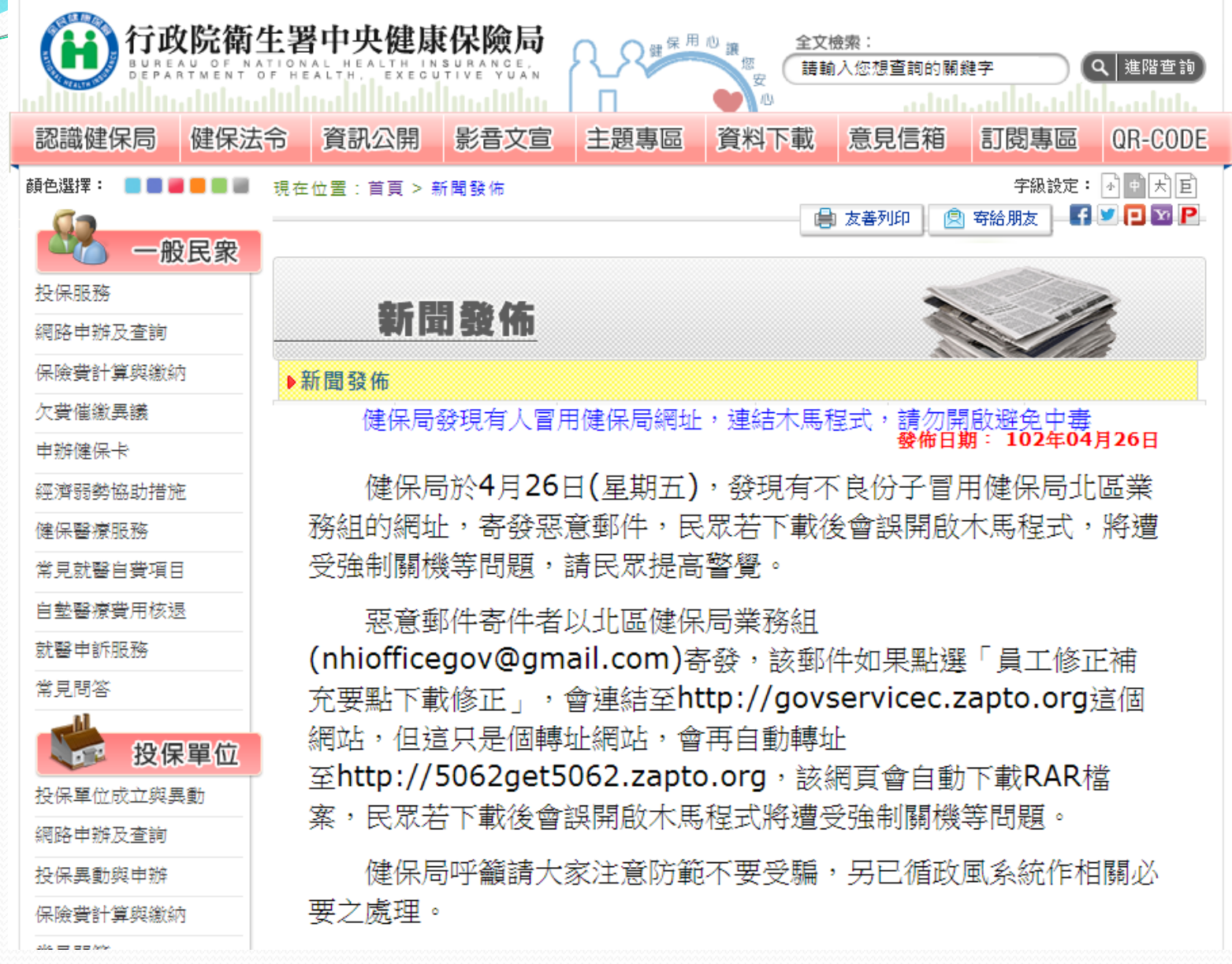

## 宅男駭客冒名健保局 狂寄電腦病毒

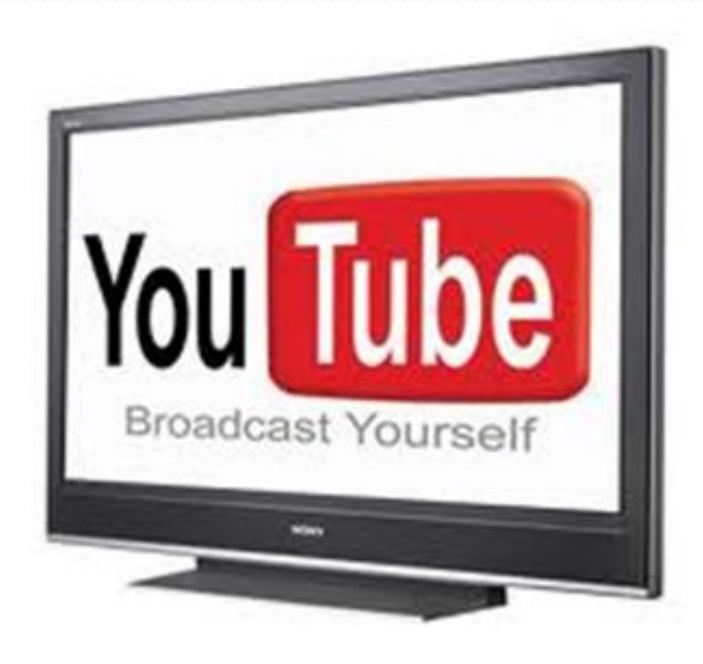

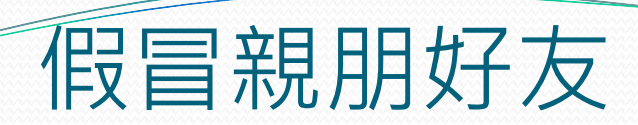

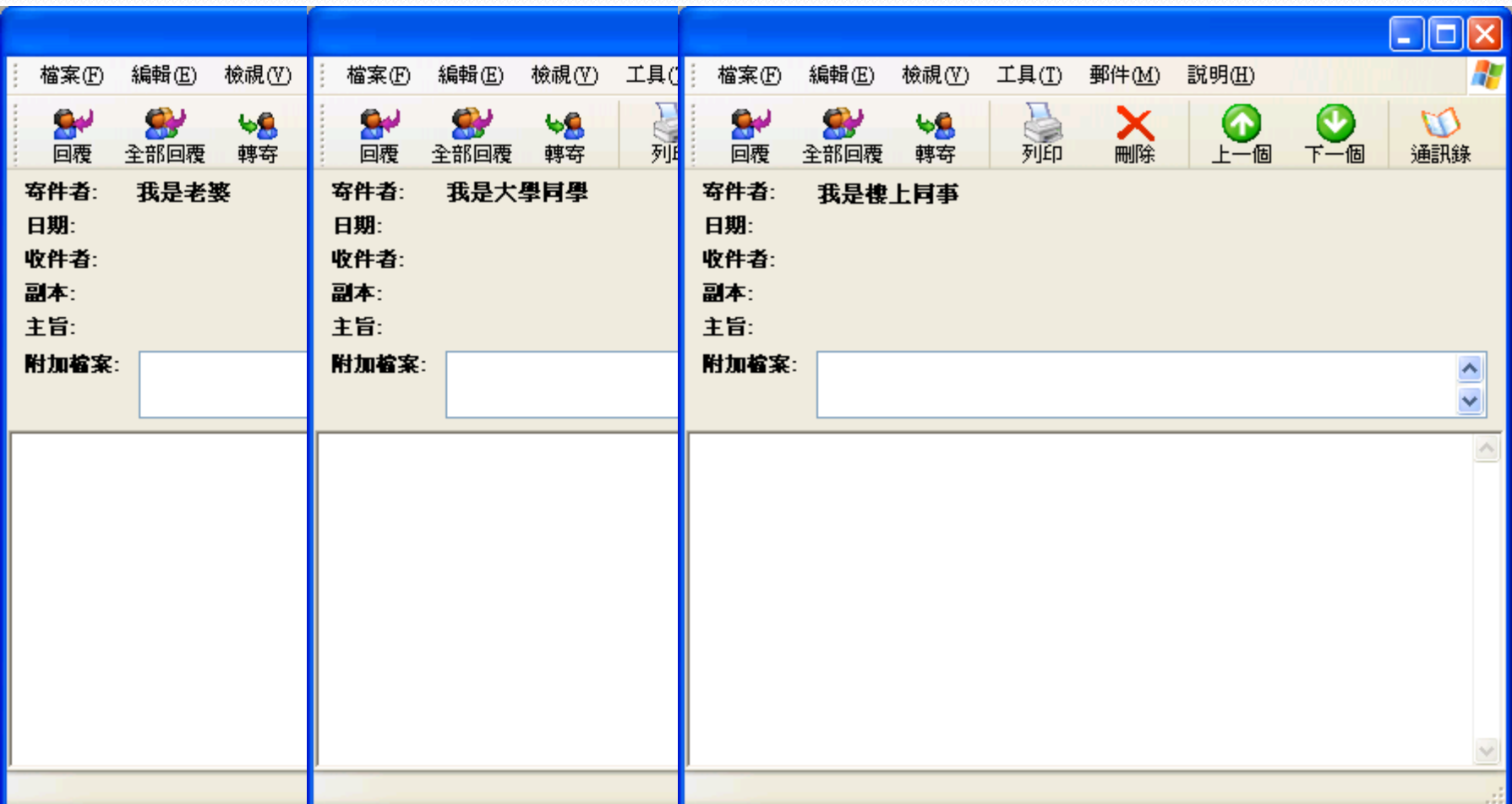

## 含有惡意程式附件範例

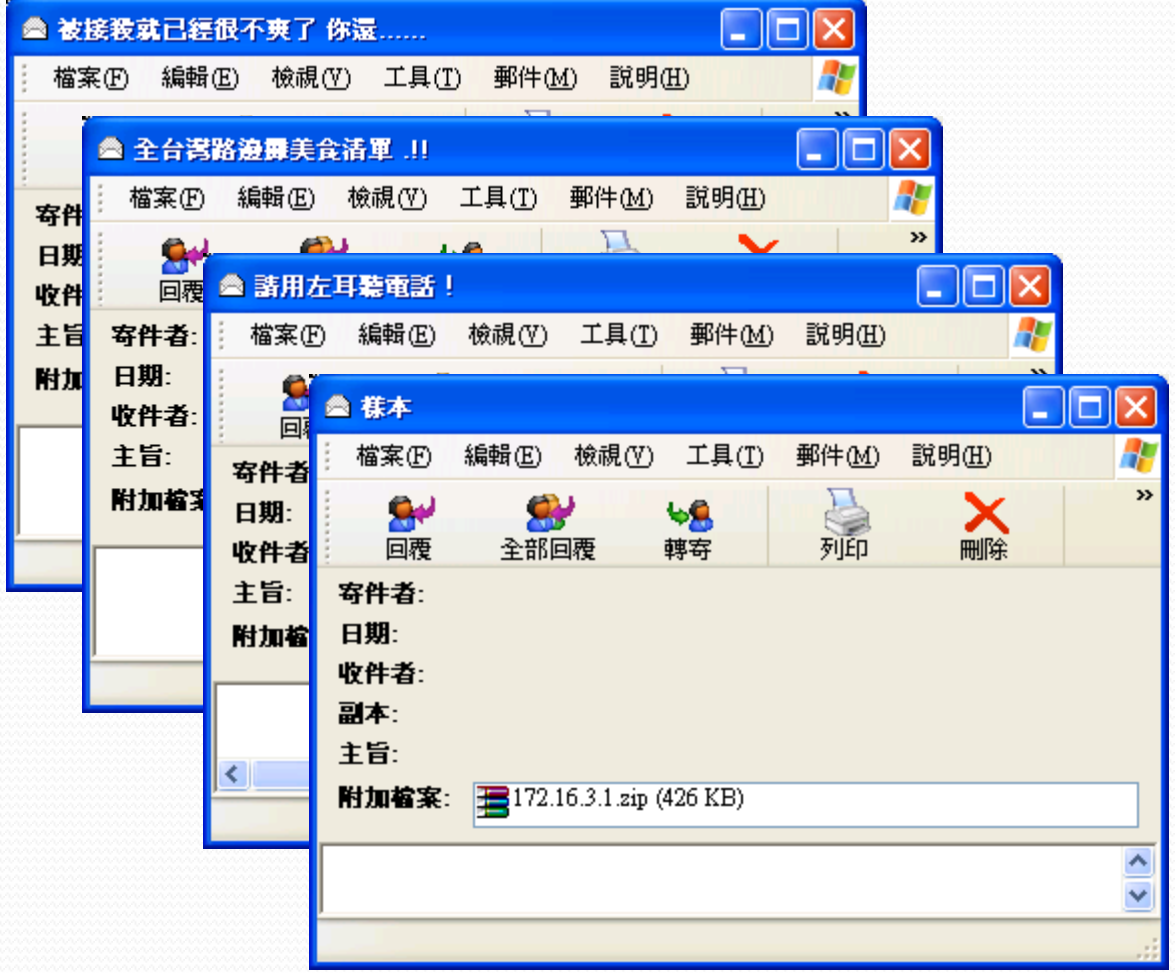

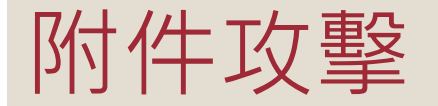

- 病毒信附件的副檔名常見使用Zip或RAR壓縮檔格式來發送
- 不管是收到認識或不認識的人寄來的信件,請使用加密處理
- 信件的內容大概都是
	- 他去哪裡玩有拍一些照片要分享給你看、他在網路上看到你被偷拍的 照月,避緊寄給你看是不是真的是你、(這樣你也真的打開來看的話~ 大概你也常去厚德路吧)
	- 。朋友的小孩離家出走說要見網友,結果都沒有回家,隨信寄了小孩的 照片請大家幫忙協尋

## 就是要騙你去開檔來看

- 檔案就是RAR檔,裡面放了一個cmd檔
- 不要好奇去打開裡面的檔案, 直接刪除信件就好
- •一般常見會讓電腦中毒的副檔名包含:
- .bat、.exe、.com、.scr、.zip、.rar

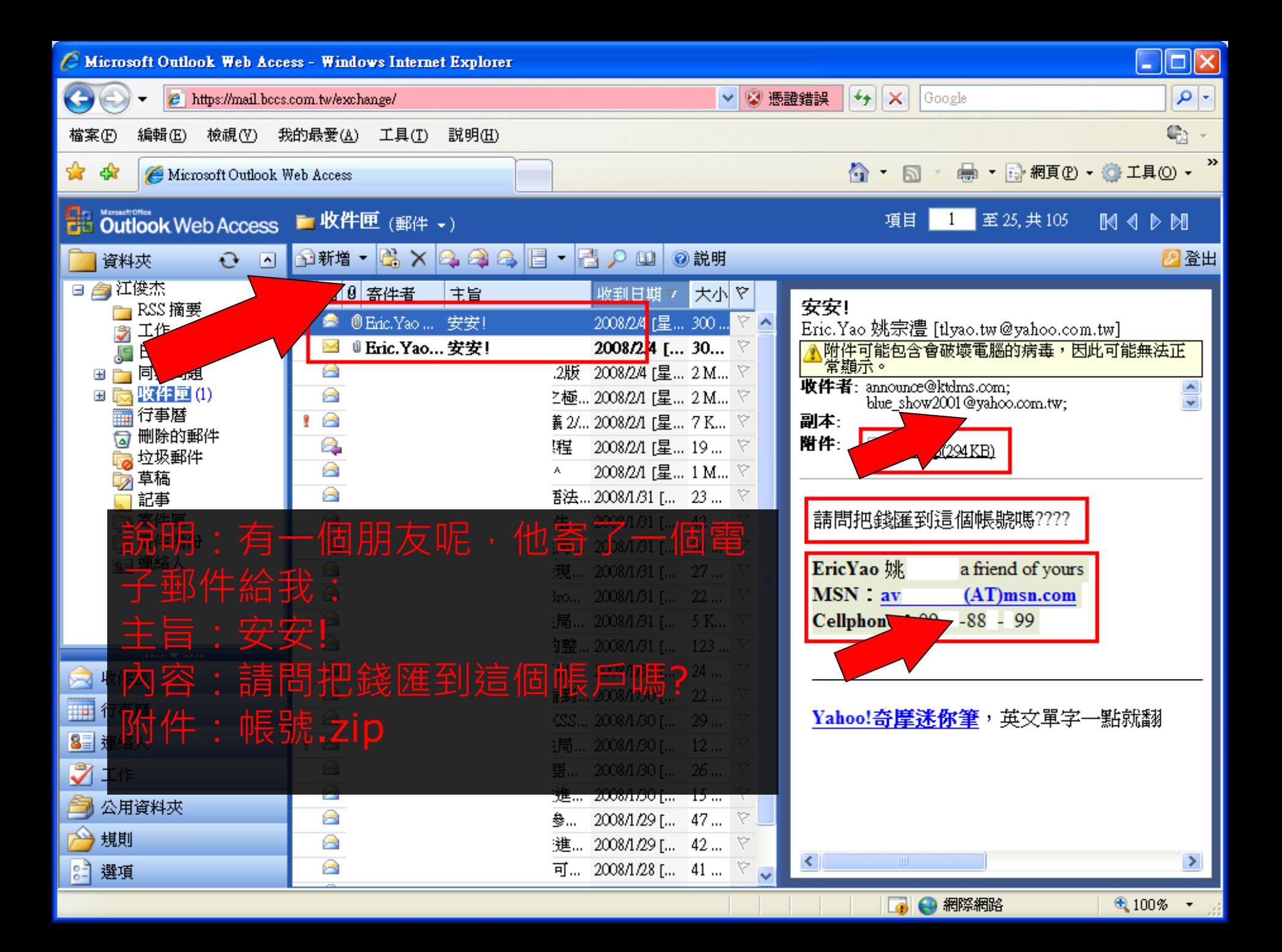
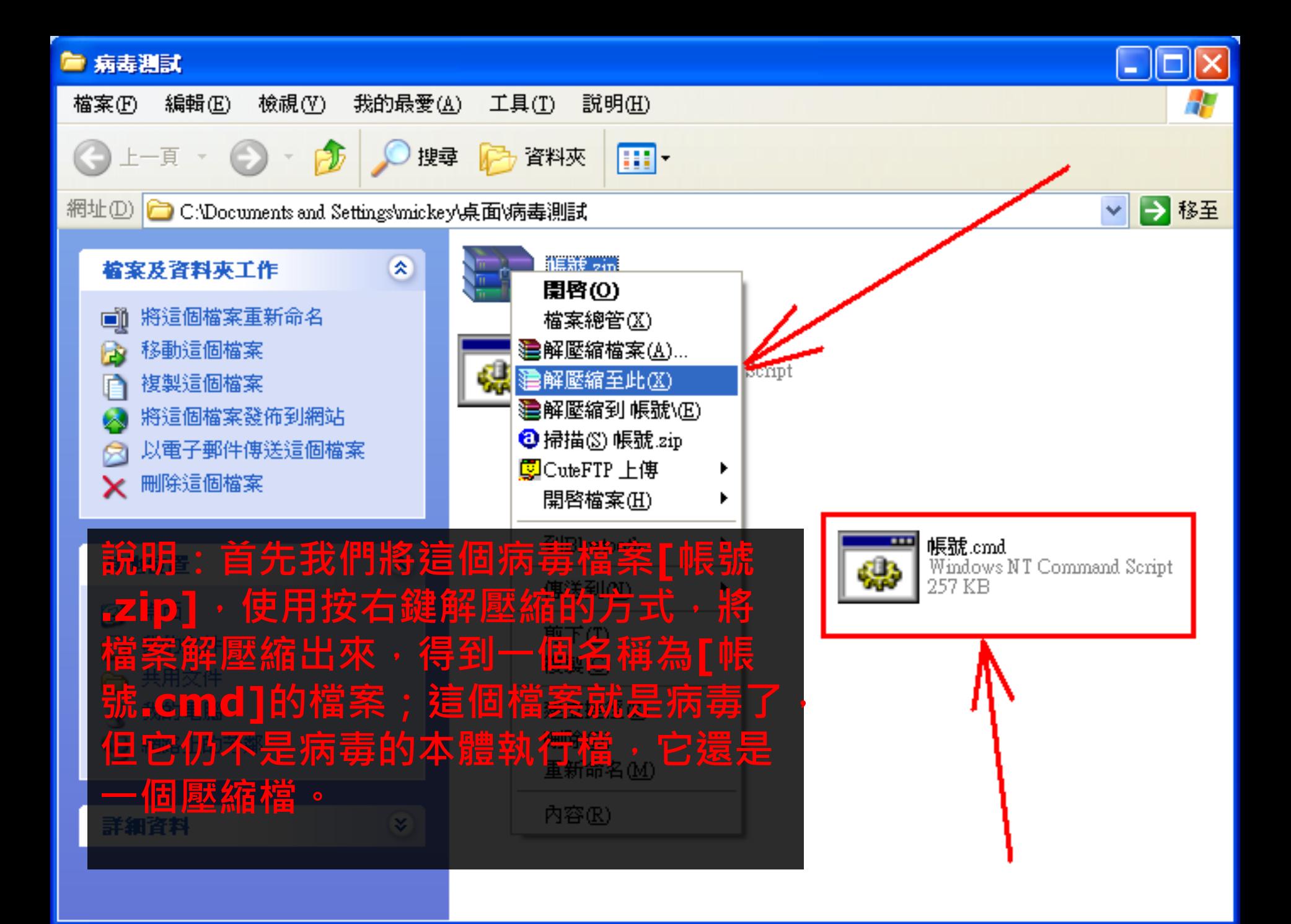

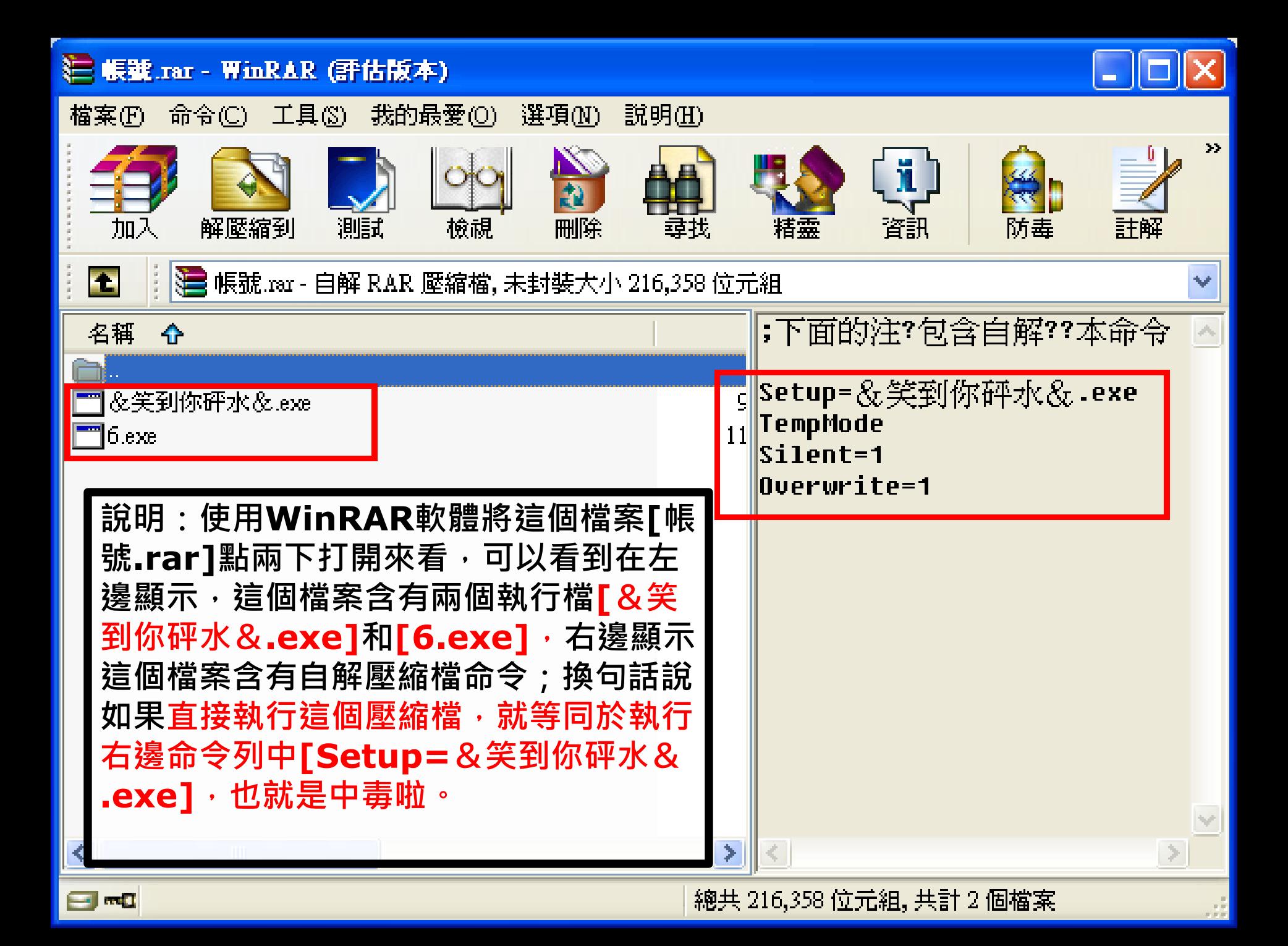

 **123.rar - WinRAR (評估版本)** |檔案(E)||命令(C)||工具(S)||我的最愛(O)||選項(M)||説明(H)| 驅使之下,讓我們再次將[&笑到你砰水&.exe]這個檔案變  $\bar{\mathbf{y}}$ 更名稱成為[123.rar],看看能不能再透過解壓縮程式,再 做進一步的拆解 **T** v ;下面的注?包含自解??本命令 名稱 - 17 Setup=&笑到你砰水&.txt 罰 &笑到你砰水&.txt! Presetup=6.exe Silent=1 |Overwrite=1 再次把變更名稱後的檔案[123.rar]打開來 看看,終於在左邊看到熟悉的[&笑到你砰 水&.txt],可以看到内容了;不過請注意 右邊又出現字串**[**含有自解壓縮檔命令**]**, 而且出現語法**[Presetup=6.exe]**,還 記得剛剛有解壓縮出來的檔案[6.exe]嗎? 這個就是病毒的本體了;當你看到[&笑到 你砰水&.txt]的時候, 電腦也一併執行了 病毒檔案,真的是[笑到你砰水]。

न ला

總共 4,879 位元組, 共計 1 個檔案

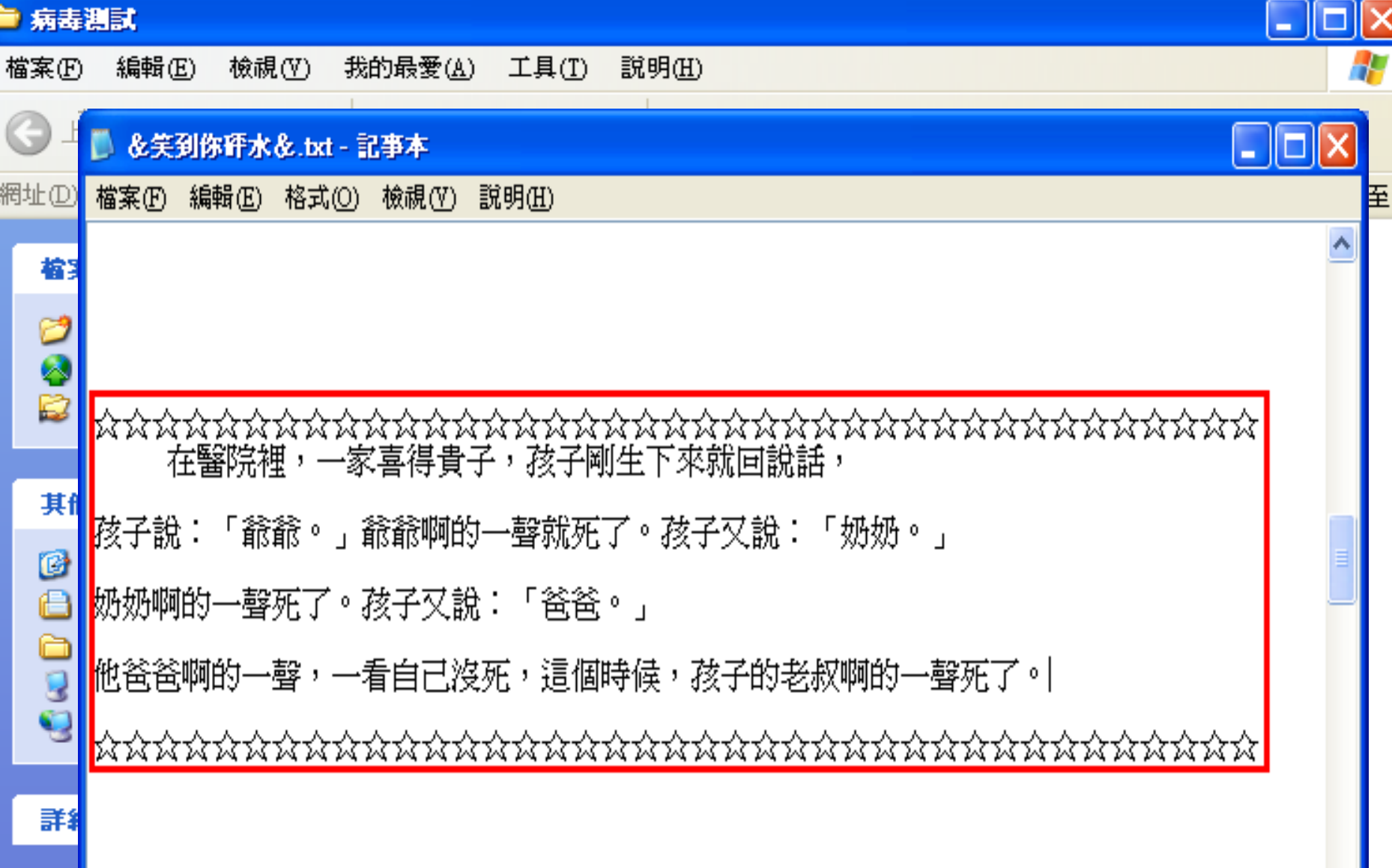

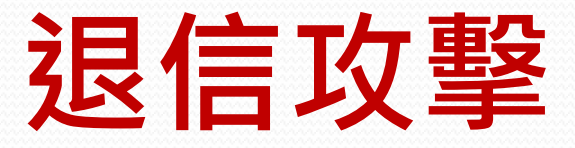

- 收件人*不存在導致無法送達郵件*, 就會自動將該*退信* 訊息寄回給原寄件者
- 利用這項功能,使用蒐集到的*Email*
- 將欲攻擊的對象設定為寄件者
- 收件者使用其他單位不存在的帳號
- 然後你就會收到一封*不是自己寄出去的退信*了

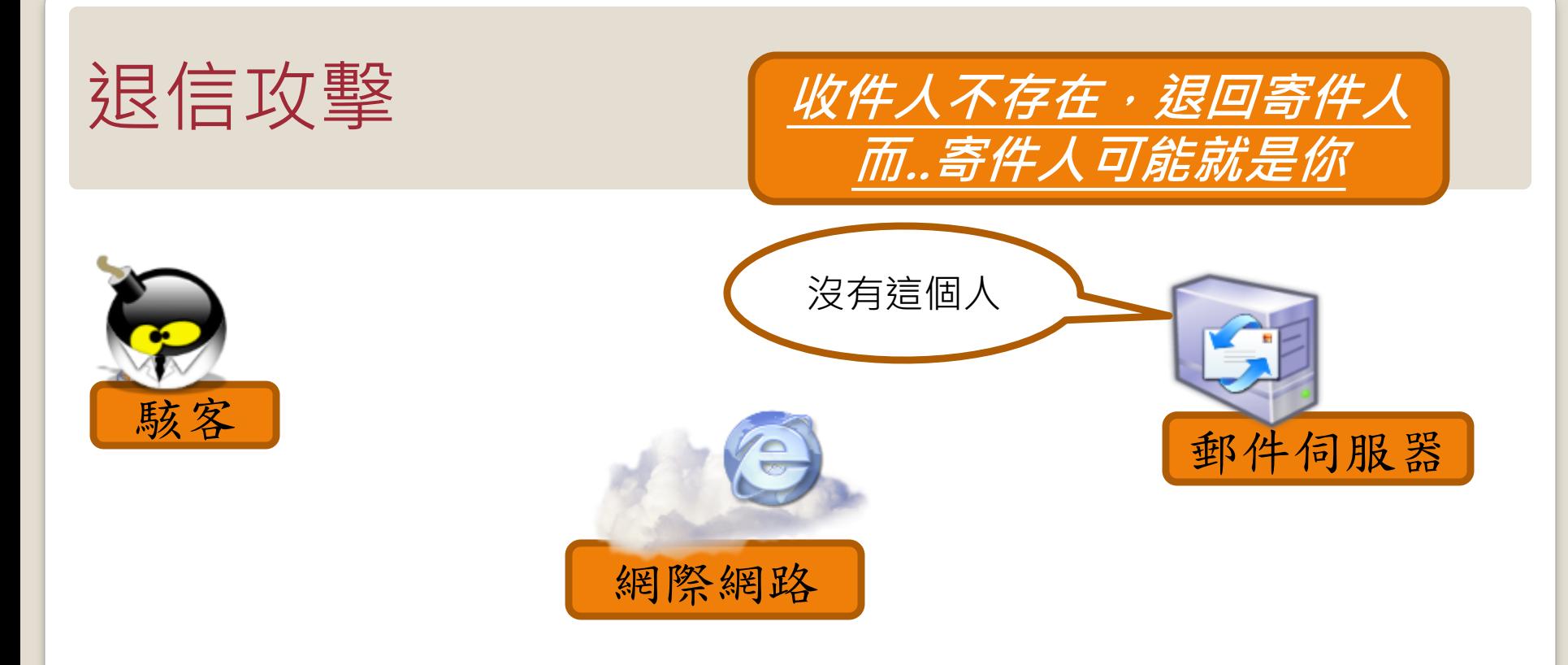

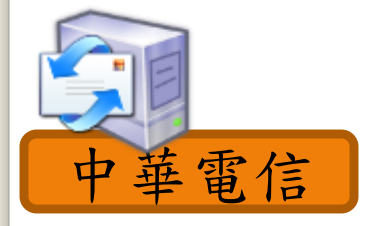

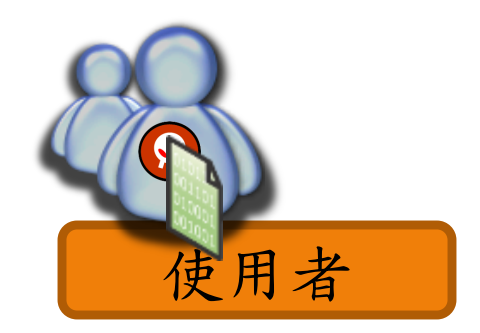

## 退信攻擊的影響

- 1. 造成企業郵件伺服器的負荷過大。
- 2. 可能導致伺服器無法正常收發信。
- 3. 導致IP被列入黑名單。
- 4. 嚴重可導致伺服器癱瘓。

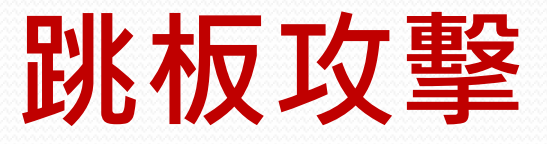

- 當您的電腦主機本身有啟用*SMTP Service* (外寄伺服器 服務),而且沒有加以防護時,被有心人士發現,進而 不當使用您的網路頻寬及寄信功能,濫寄廣告信件, 這就是您的電腦主機被當成廣告信跳板了!!
- 通常受害者不知道自己的電腦安裝了相關服務
- 常見微軟的作業系統,當有安裝了*IIS*功能,就會一同 安裝*SMTP(*外寄伺服器服務*)*,此時若您的網路系統並 未安裝防火牆,將 SMTP PORT 25 設為對外阻隔的話 ,基本上任何人都可以藉由您的 *SMTP Service* 寄發信 件!! 您的電腦主機,就有可能被有心人士當成廣告信 跳板,濫寄廣告信件!!

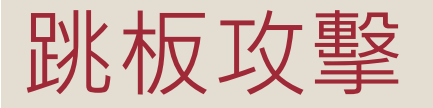

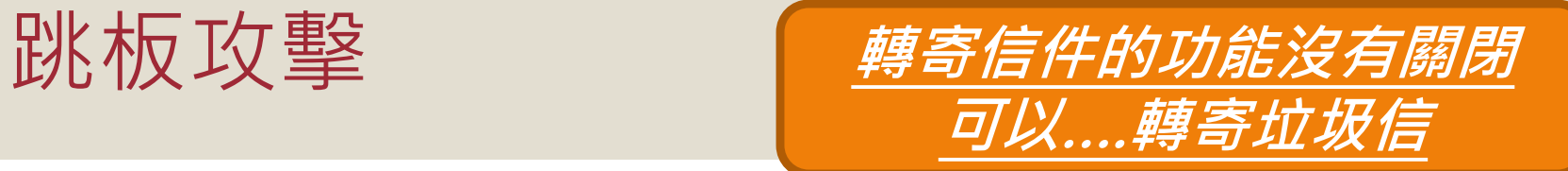

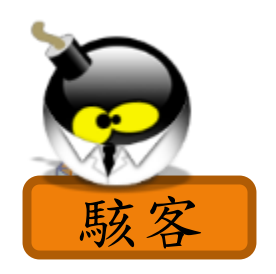

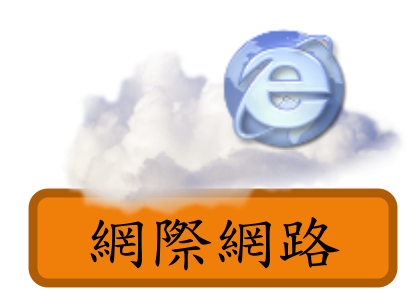

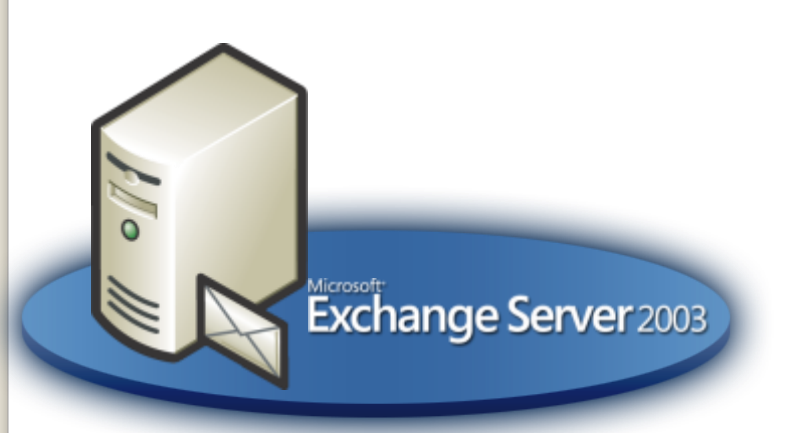

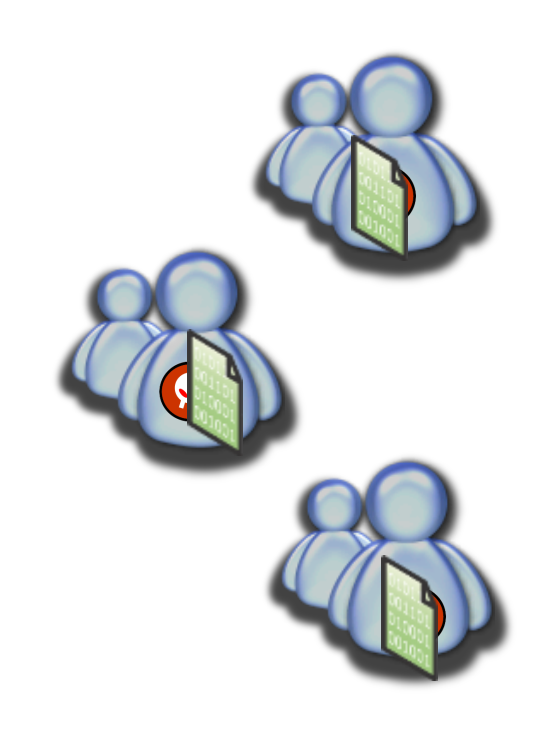

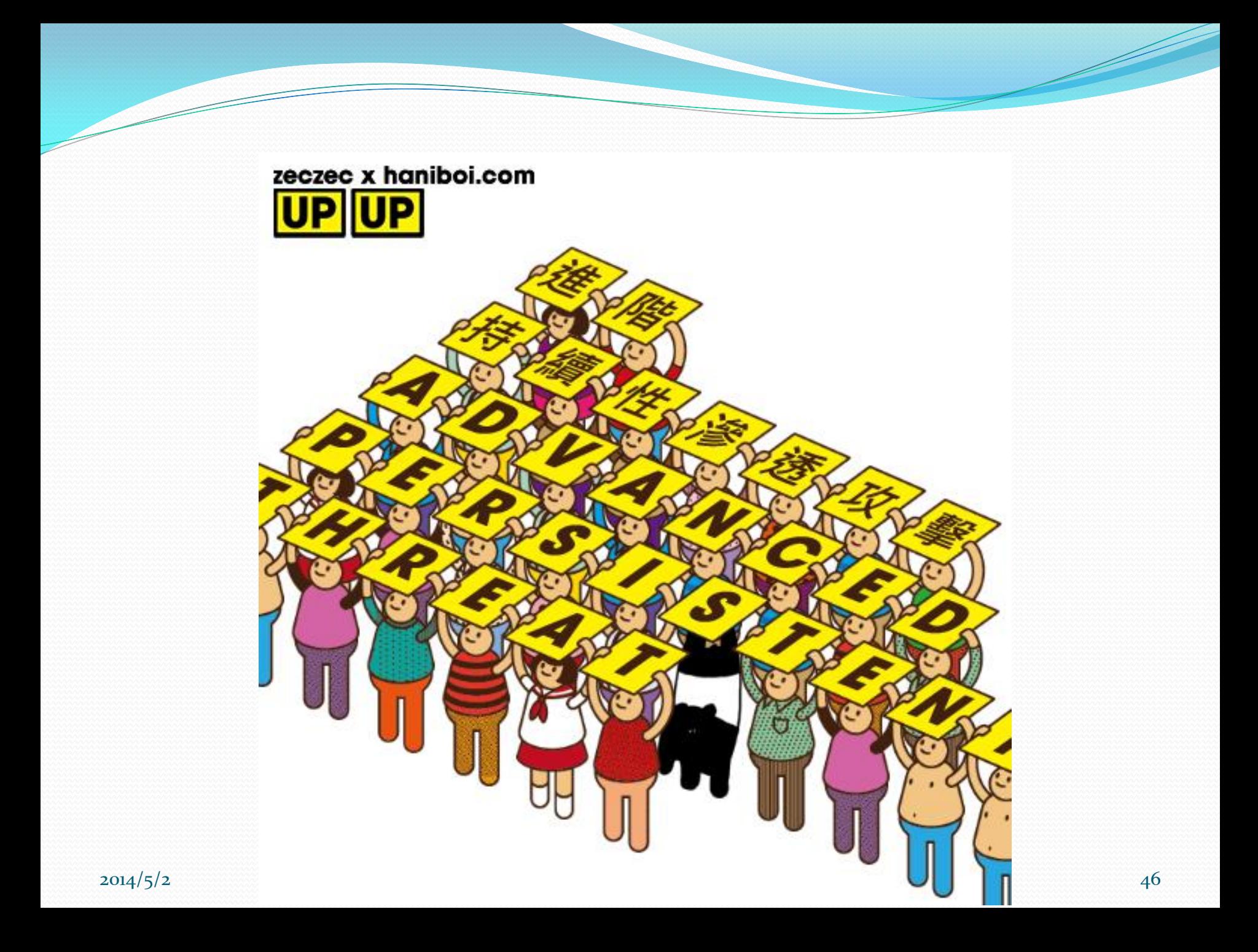

## 進階持續性滲透擊 (APT)

 進階持續性滲透攻擊 ( Advanced Persistent Threat , APT), Advanced 意指精心策畫的進階攻擊手法, Persistent 則是長期、持續性的潛伏。APT攻擊重點 在於低調且緩慢,利用各種複雜的工具與手法,逐步 掌握目標的人、事、物,不動聲色地竊取其鎖定的資 料。所以能發動這種APT攻擊手法的駭客,都是以長 期滲透特定組織為目標,擁有高超複雜的入侵技巧, 並且有足夠資金,才能支持這樣的滲透及攻擊活動。

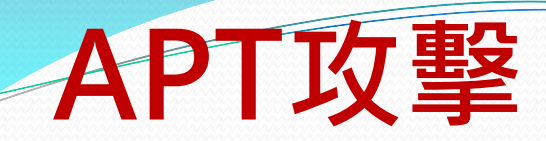

## Advanced Persistent Threat

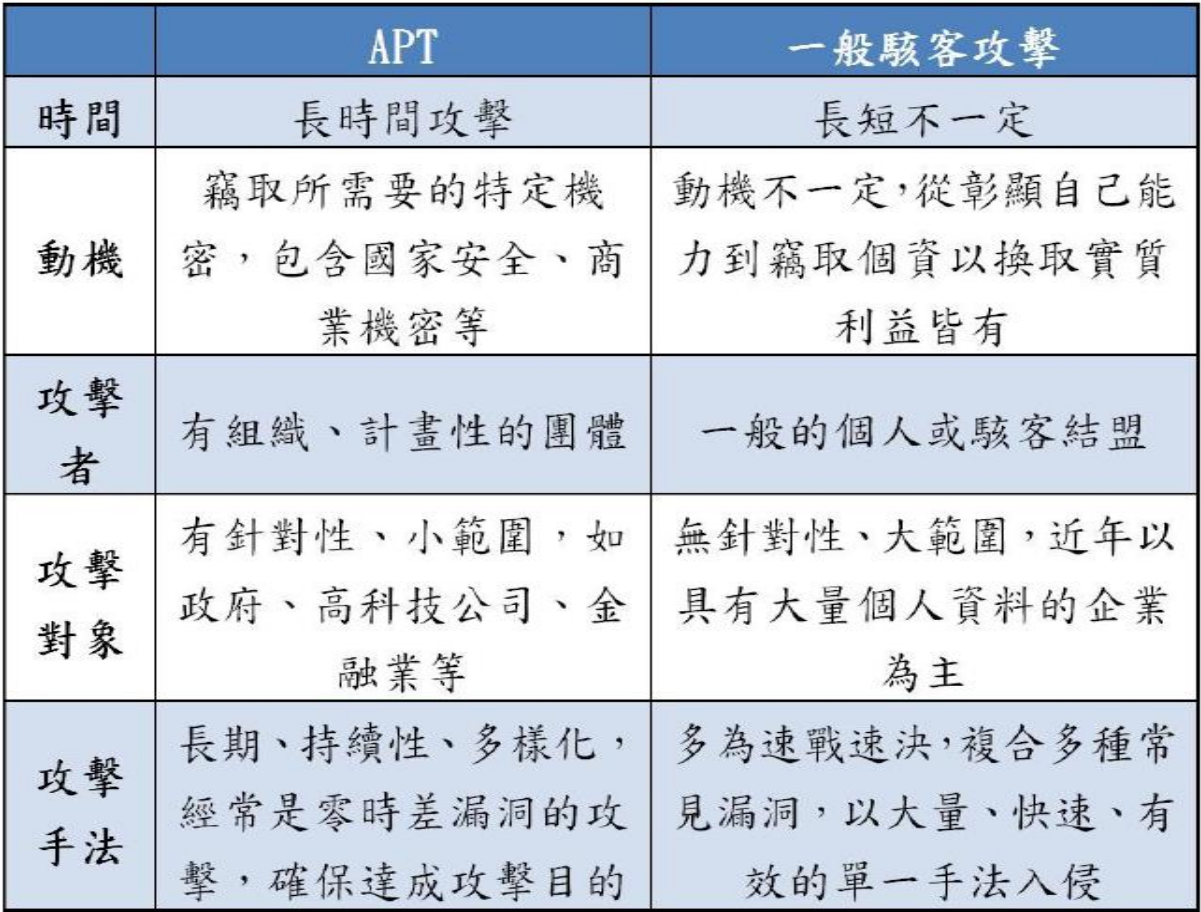

## **APT**攻擊管道

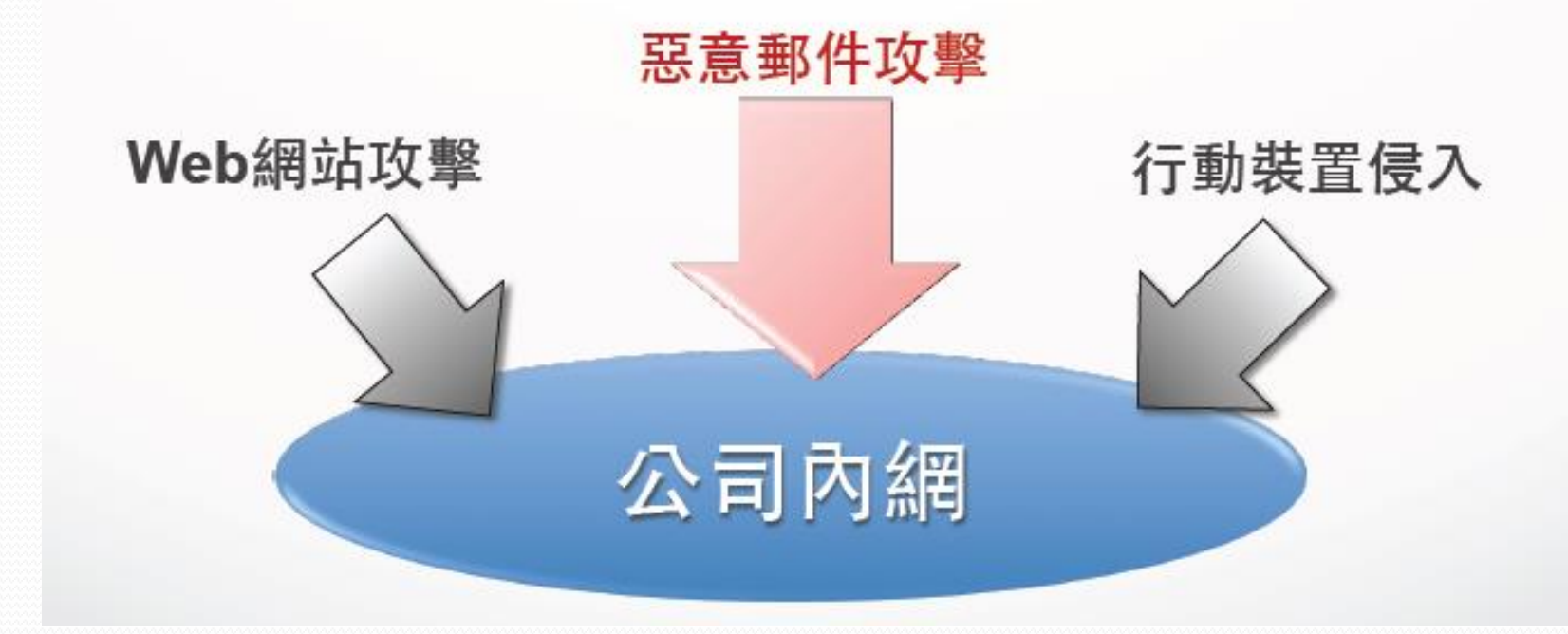

#### APT的攻擊管道中,惡意郵件攻擊為最大宗。

## APT攻擊\_一場沒有中立國的戰爭

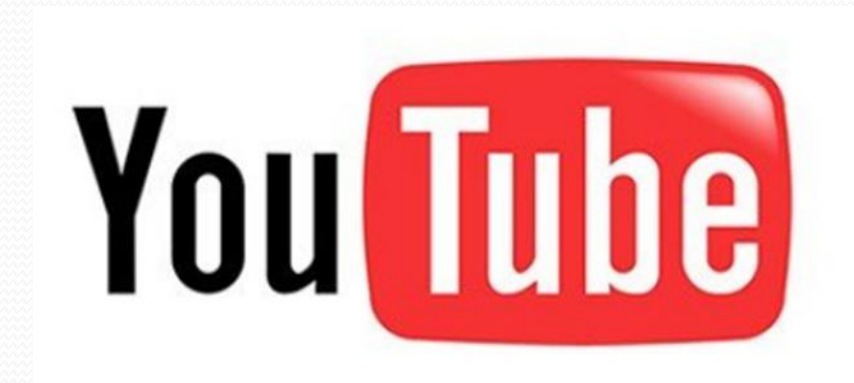

## **Protection and mitigation**

- Ensure antivirus is up-to-date and active
	- 確保防毒軟體的更新與開啟
- Turn on IPS
	- 開啟IPS
- Use email filtering
	- 使用email過濾
- Patch operating system and software
	- 修補OS與軟體
- User awareness
	- 用戶的意識(教育訓練)

## **Advanced Persistent Threat** 進階持續性滲透攻擊

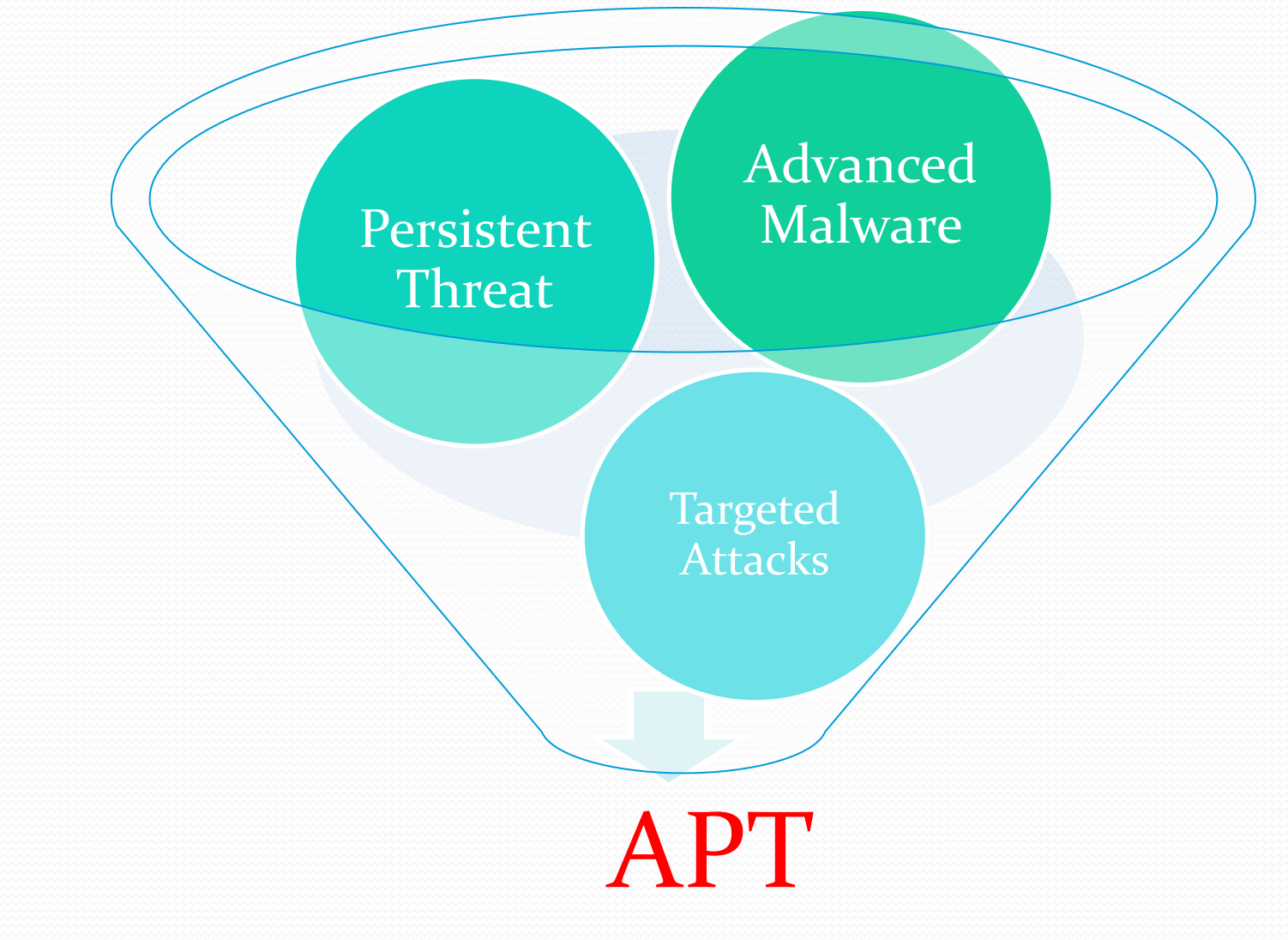

## 2013年3月20日 下午2:00 南韓網路癱瘓

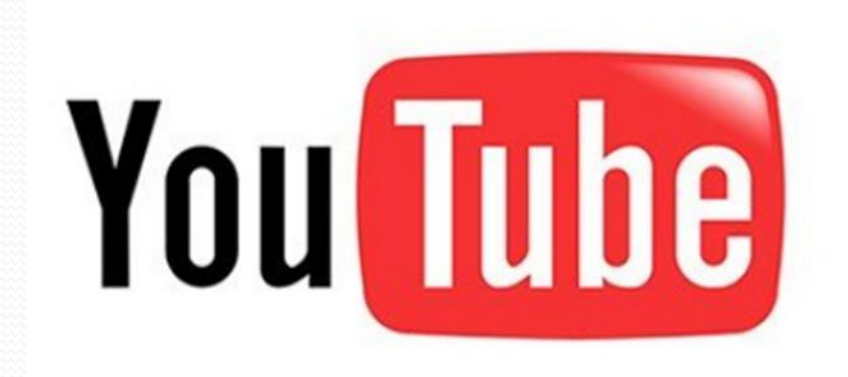

#### 南韓首爾的聯合電視新聞台(YTN)遭駭客攻擊,公司 數百台電腦死當,工作人員望著徹底癱瘓的網路系統

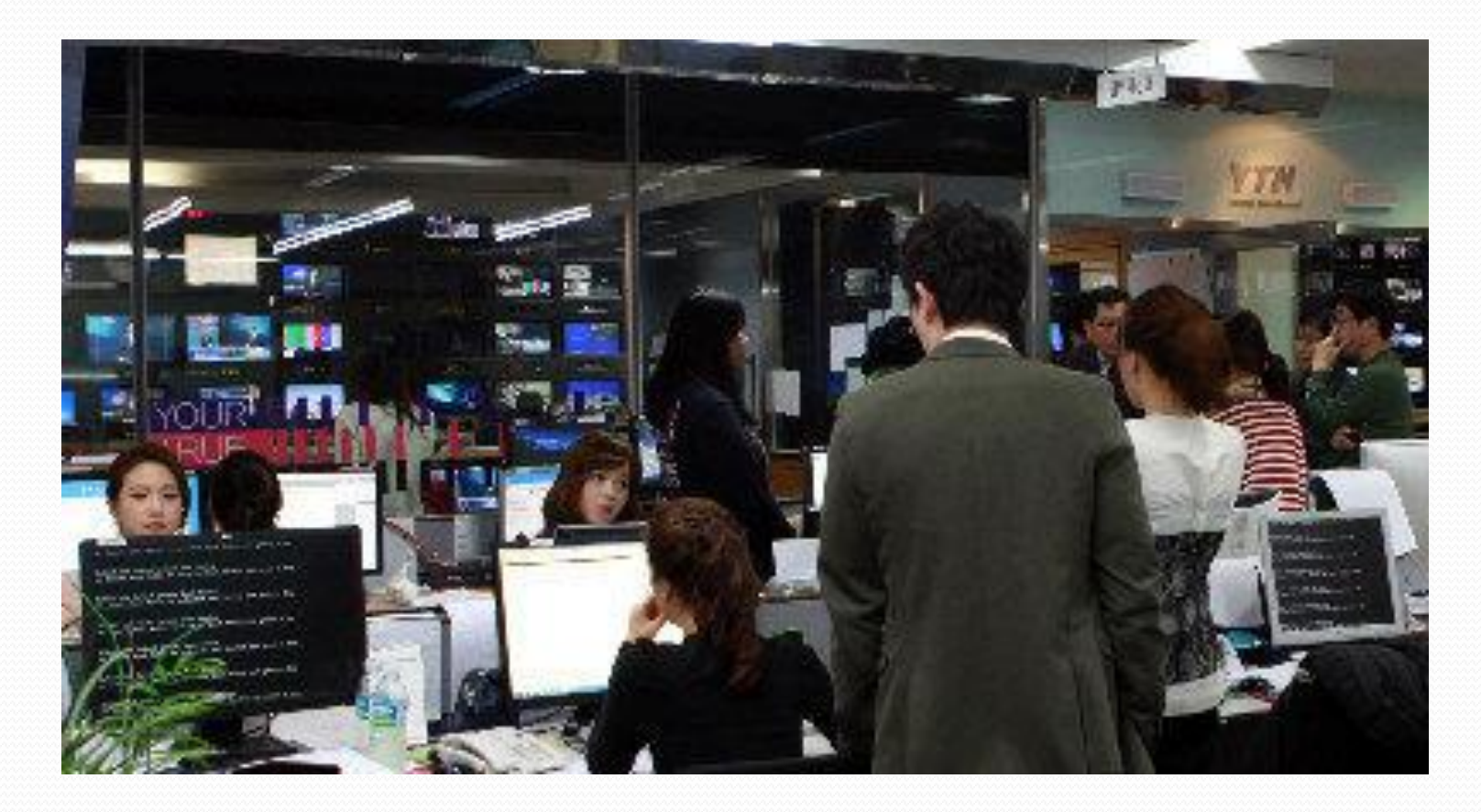

 受駭的電腦、伺服器與ATM伺服器數量,統計有4 萬8千臺設備遭駭故障。

- •至少歷經8個月的精心策畫,來搜集目標企業內部電 腦與伺服器的相關弱點
- 涉及韓國25個地點、海外24個地點
- 駭客所植入的惡意程式總共有76種, 其中9種具有 破壞性,其餘惡意程式僅負責監視與入侵之用。

### acked By hois Team

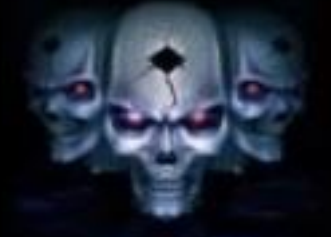

### $\cdots$  Who is 'Whois' ?  $\cdots$

r3cycl3r@whois.com

#### **!!! WARNING !!!** Hi !!!

We have an Interest in Hacking. This is the Beginning of Our Movement. **User Acounts and All Data are in Our Hands.** Unfortunately, We have deleted Your Data. We'll be back Soon.

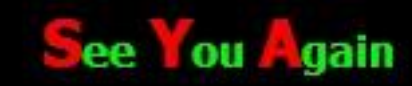

#### 公文系統被駭 逾萬機關遭殃 2013年05月25日 日讃 74  $\sqrt{2}$  +1  $\leq$  2

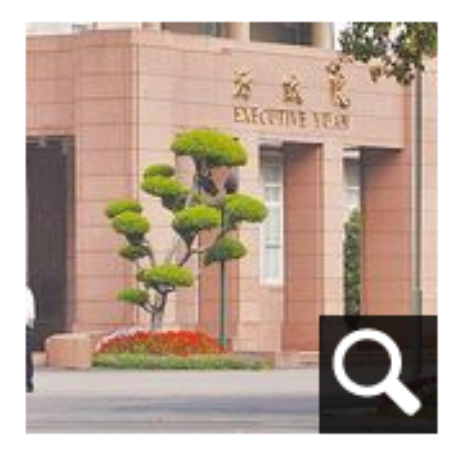

行政院資安辦公室昨譜 實,5月初政府網路遭駭 客入侵。

【唐鎮宇、李英婷、顏振凱/台北報導】行 政院資通安全辦公室昨證實,5月初發現負 責全國1萬多個機關公文傳送的政府公文電 子交換網路系統(eClient)遭植入木馬程 式,是否有公文外流仍在清查,但密件、機 密等級以上公文不會透過交換系統送件,正 全面更新各機關公文交換系統。立委批「鴨 蛋再密也有縫」,要求加強資安管理,否則 連國安資料都被駭,後果不堪設想。

<http://www.appledaily.com.tw/appledaily/article/headline/20130525/35041374/>

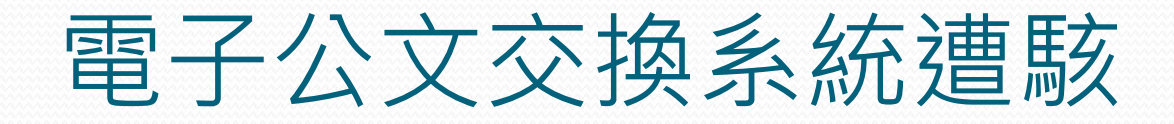

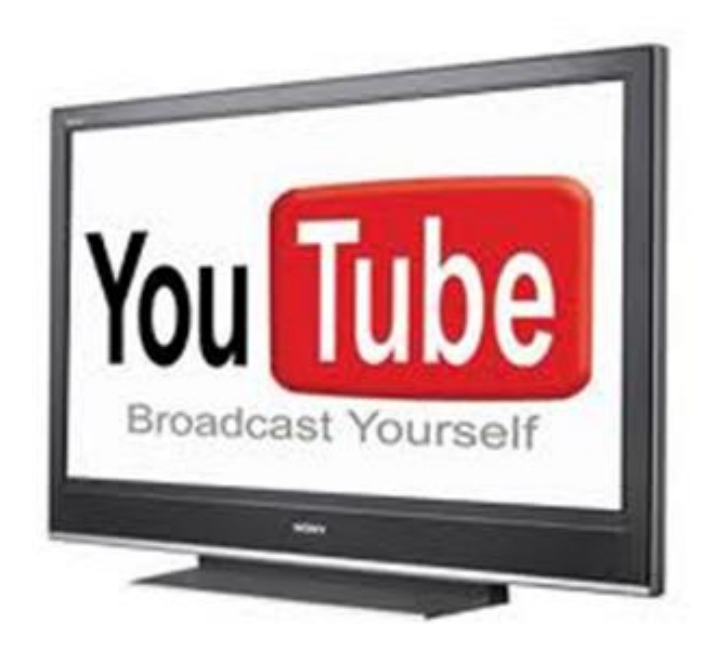

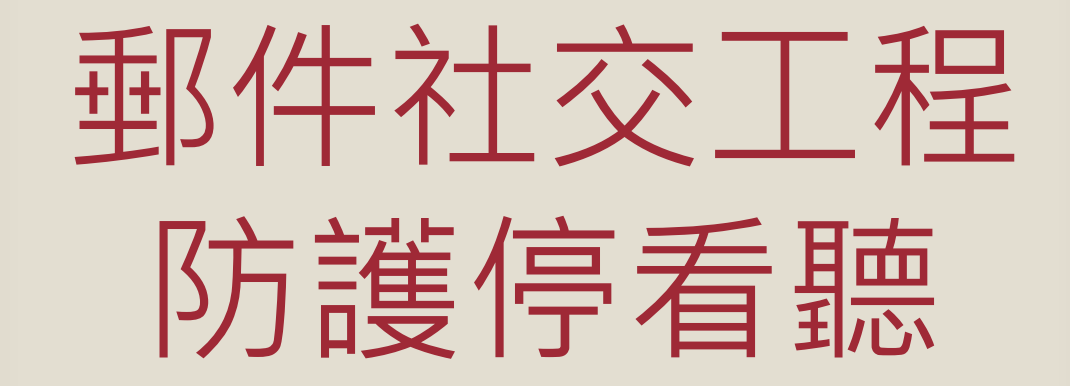

### 收信軟體安全性設定

- 以微軟的outlook express收信軟體為例, 建議進 行以下安全性的設定:
	- 1. 取消「郵件預覽」
	- 2. 取消「在預覽窗格檢視郵件時自動下載郵件」
	- 3. 勾選「以純文字閱讀所有郵件」
	- 4. 設定安全性區域為「受限制的網站區域」
	- 5. 勾選「在其他應用程式試圖以我的名義傳送電子郵件時 警告我」
	- 6. 勾選「在附件有可能有病毒時不允許儲存或開啟」
	- 7. 勾選「阻擋HTML電子郵件中的圖片和其他外部內容」

### 1.收信軟體安全性設定-郵件預覽

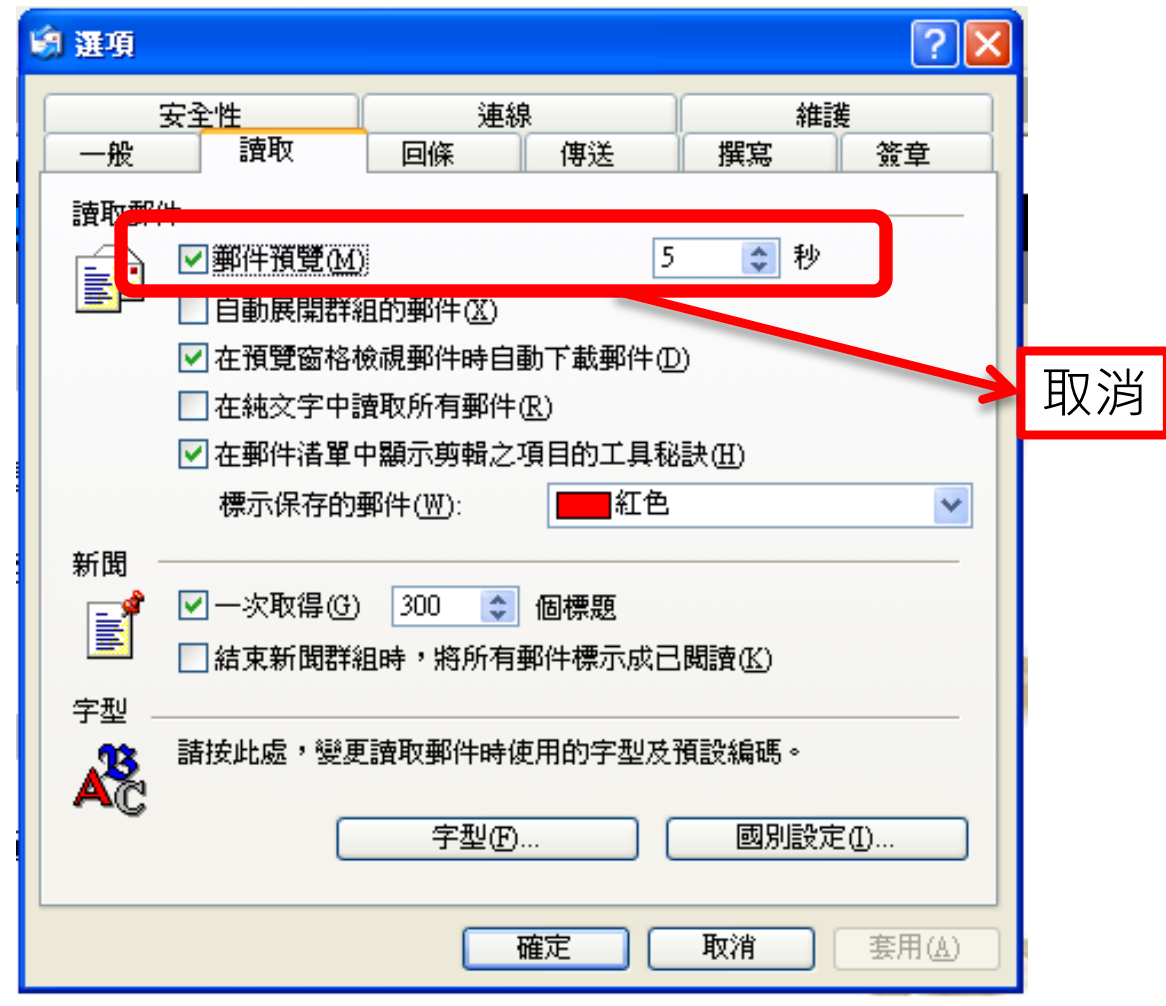

#### 2.收信軟體安全性設定-在預覽窗格檢視郵件時自動下載郵件

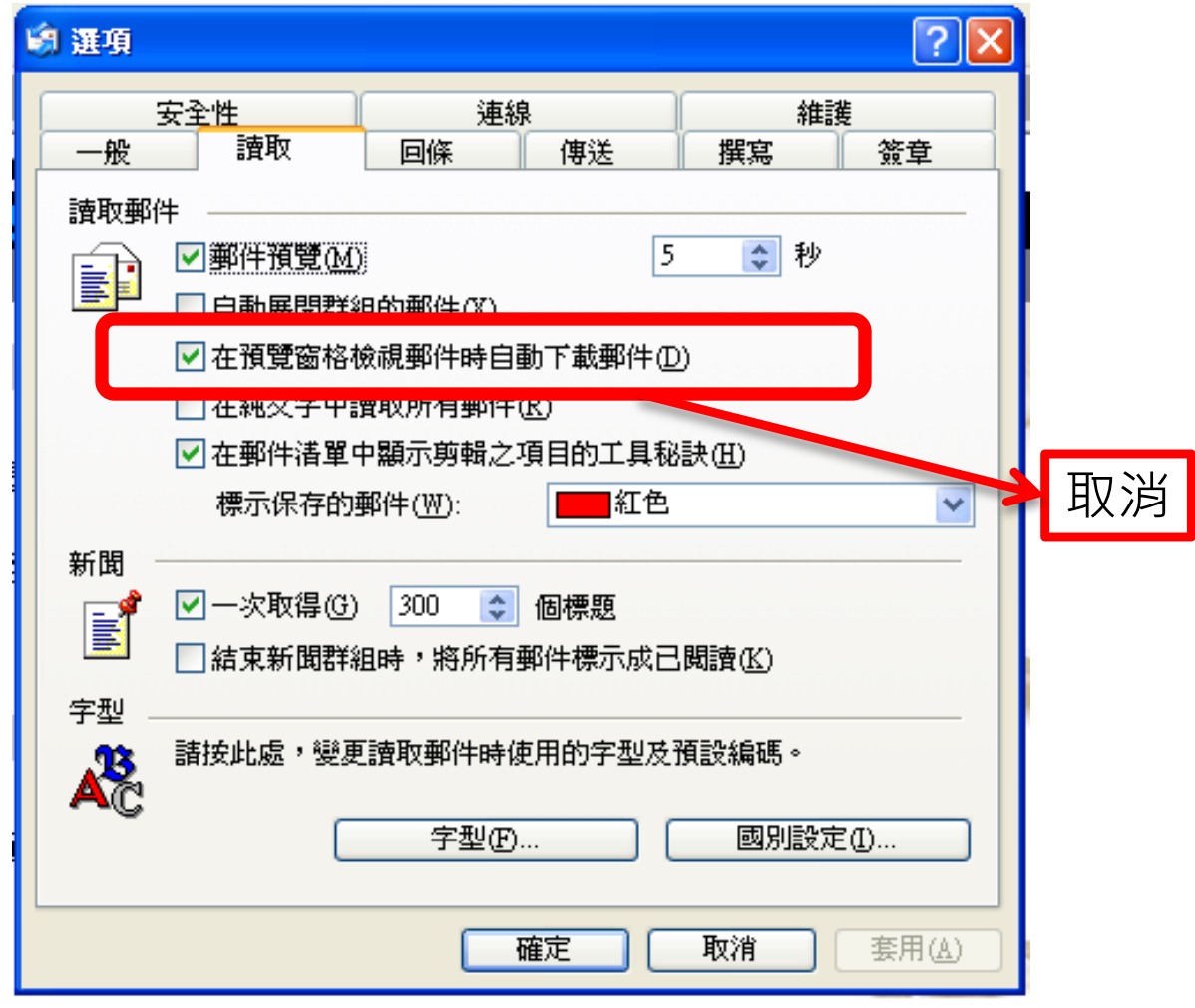

## 3.以純文字模式開啟信件

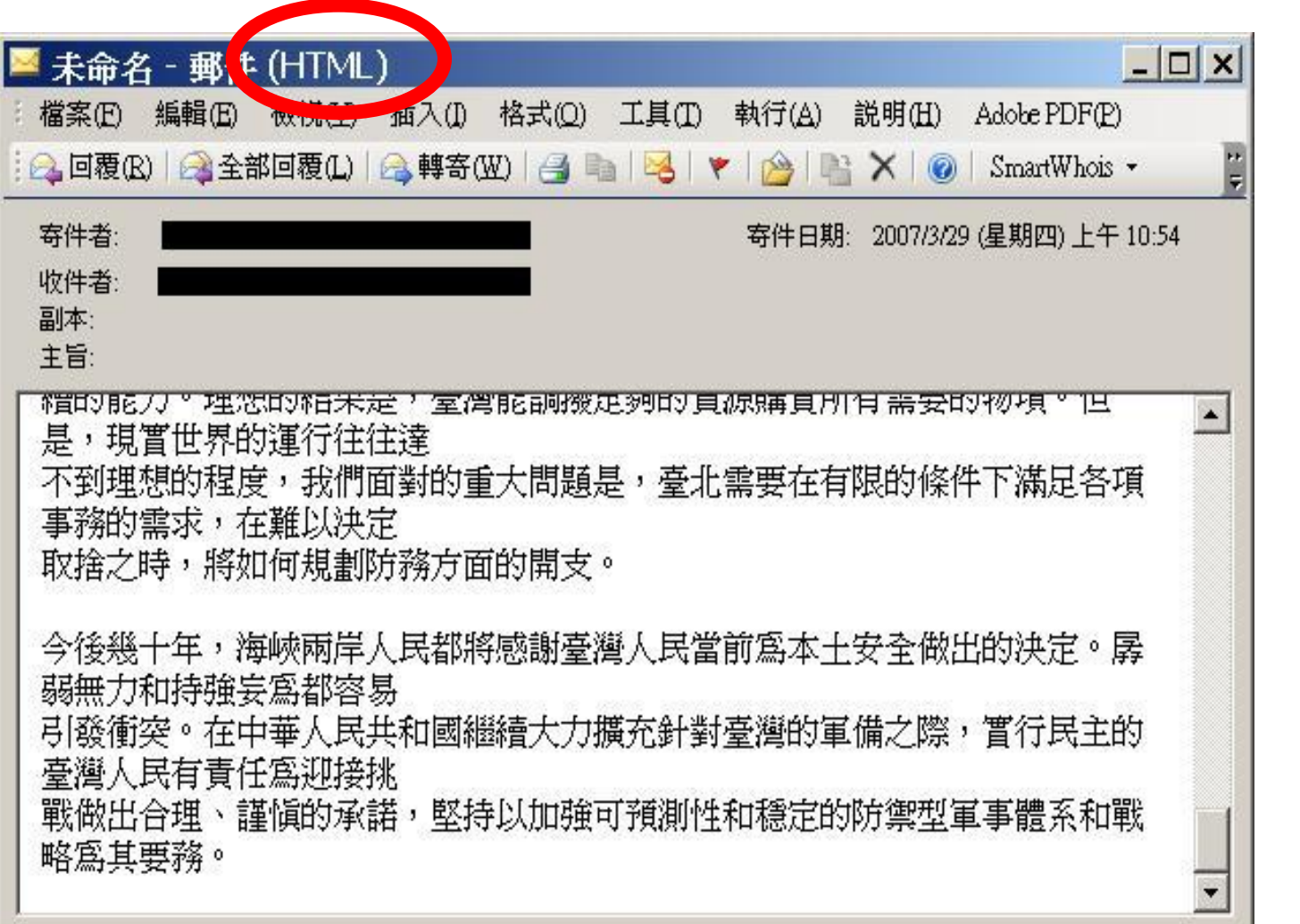

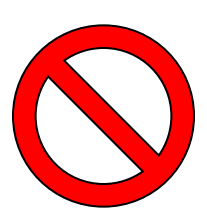

# 3.以純文字模式開啟信件

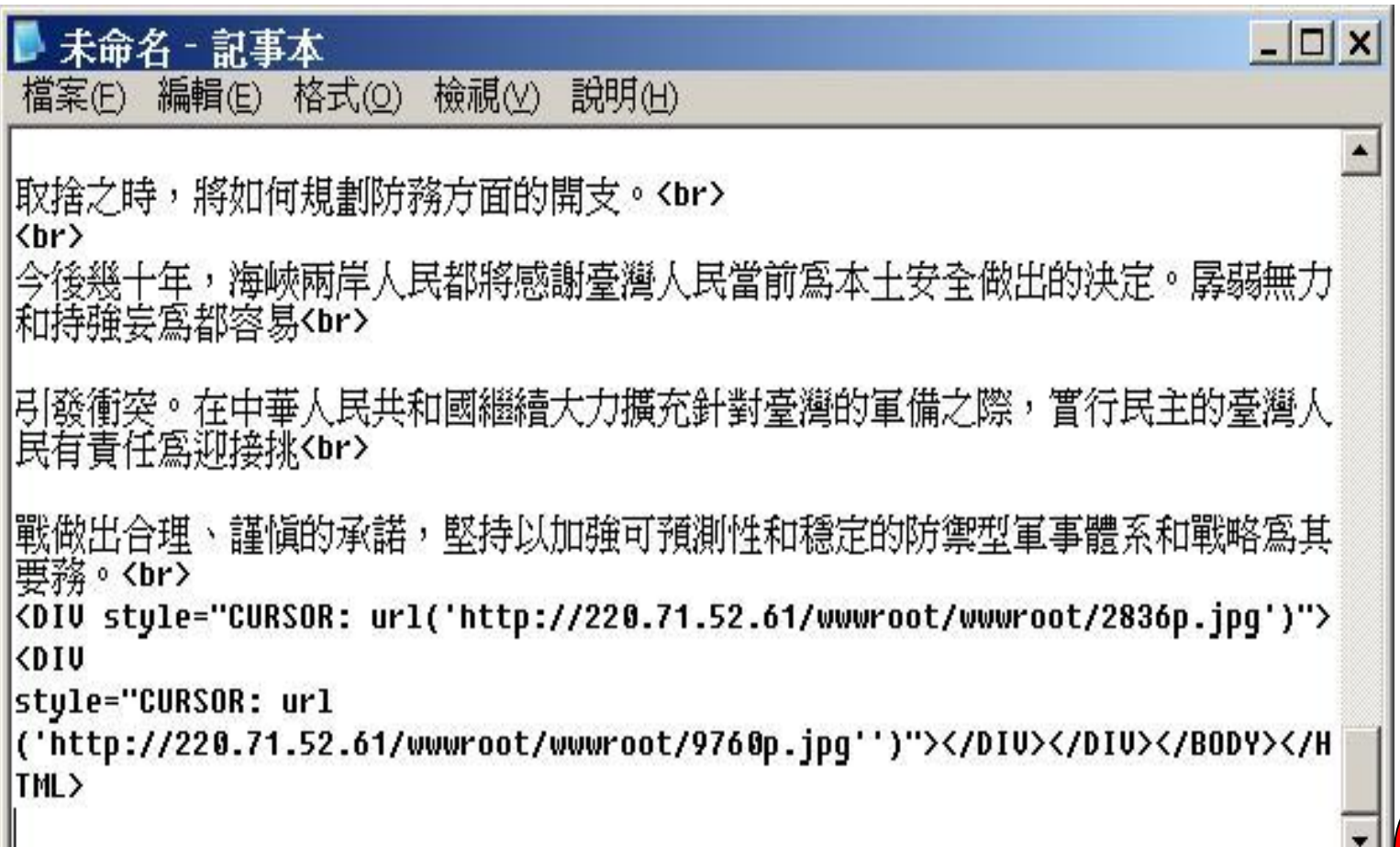

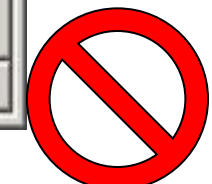

## 3.以純文字模式開啟信件

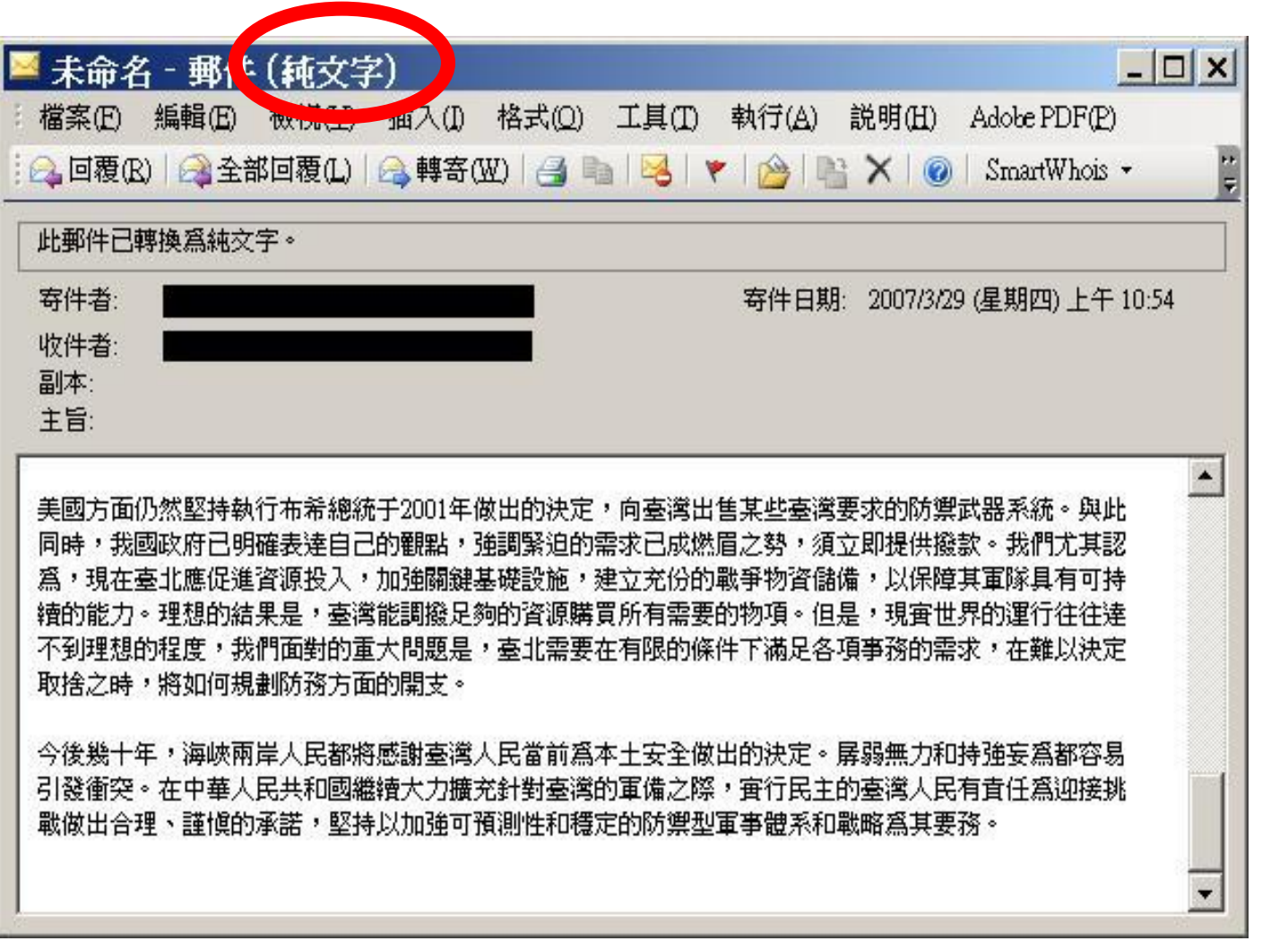

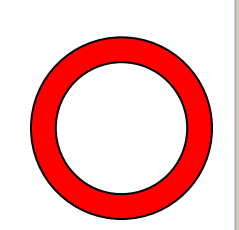

### 3.收信軟體安全性設定-以純文字閱讀所有郵件

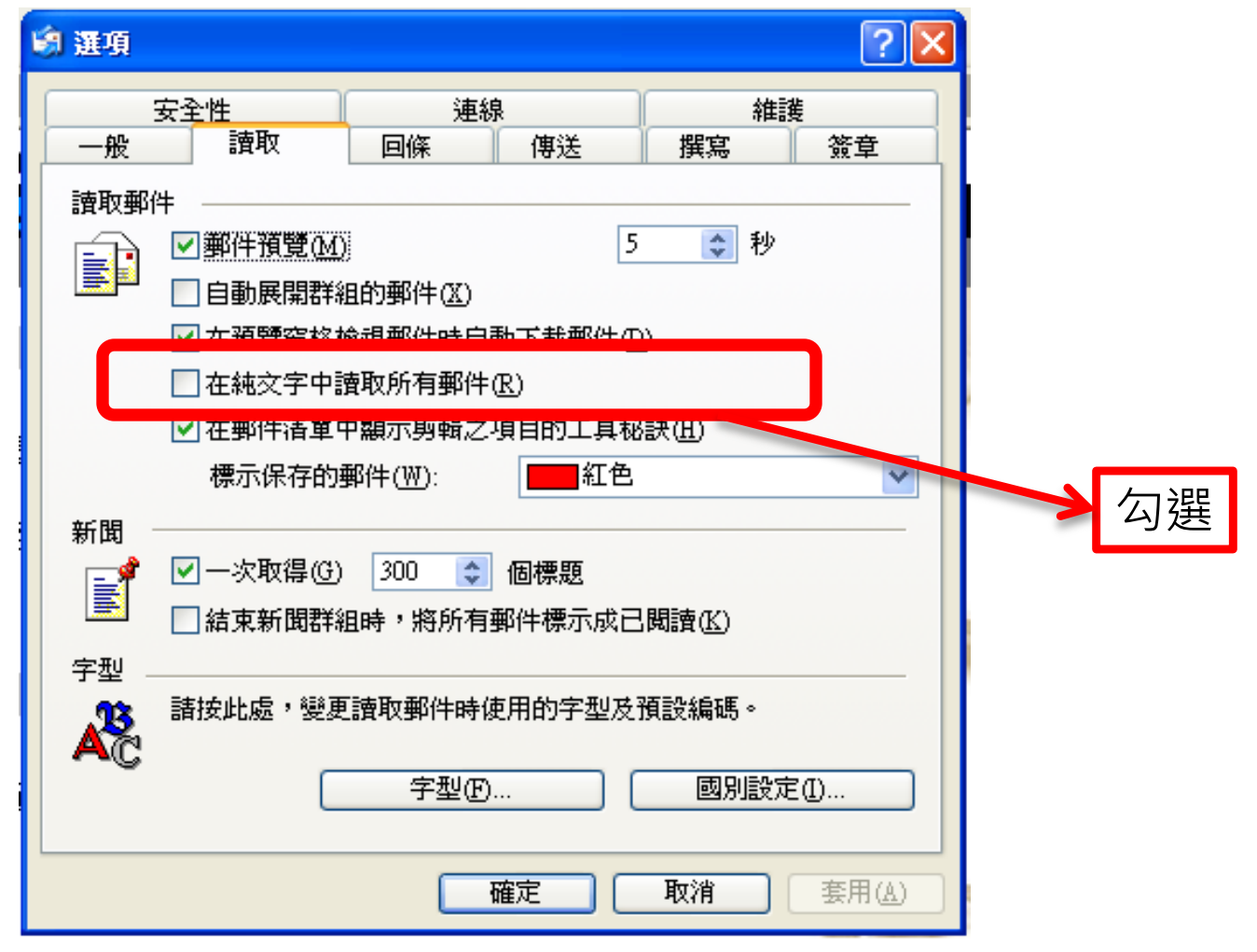

### 4.收信軟體安全性設定-受限制的網站區域

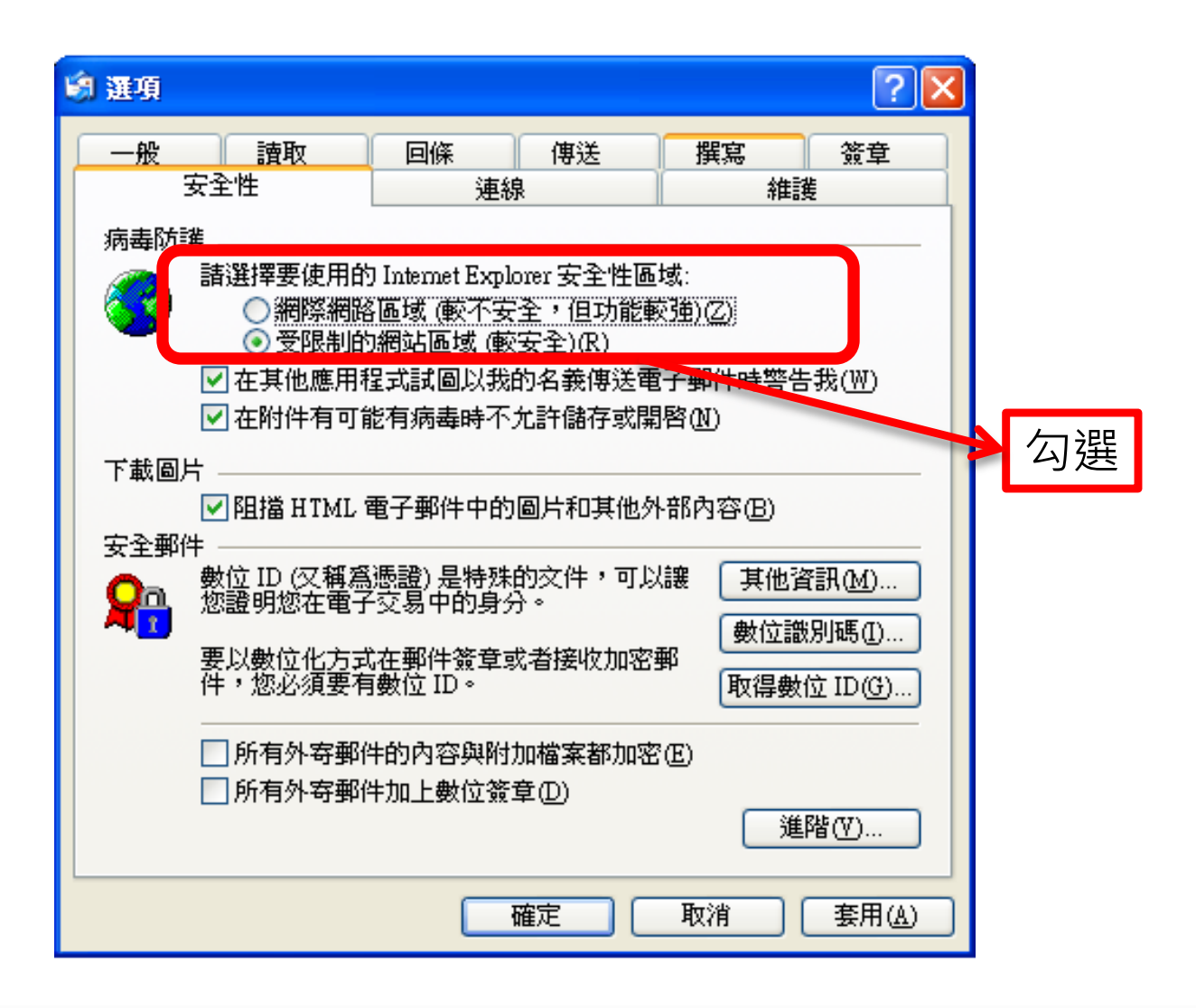

#### 5.收信軟體安全性設定-在其他應用程式試圖以我的 名義傳送電子郵件時警告我

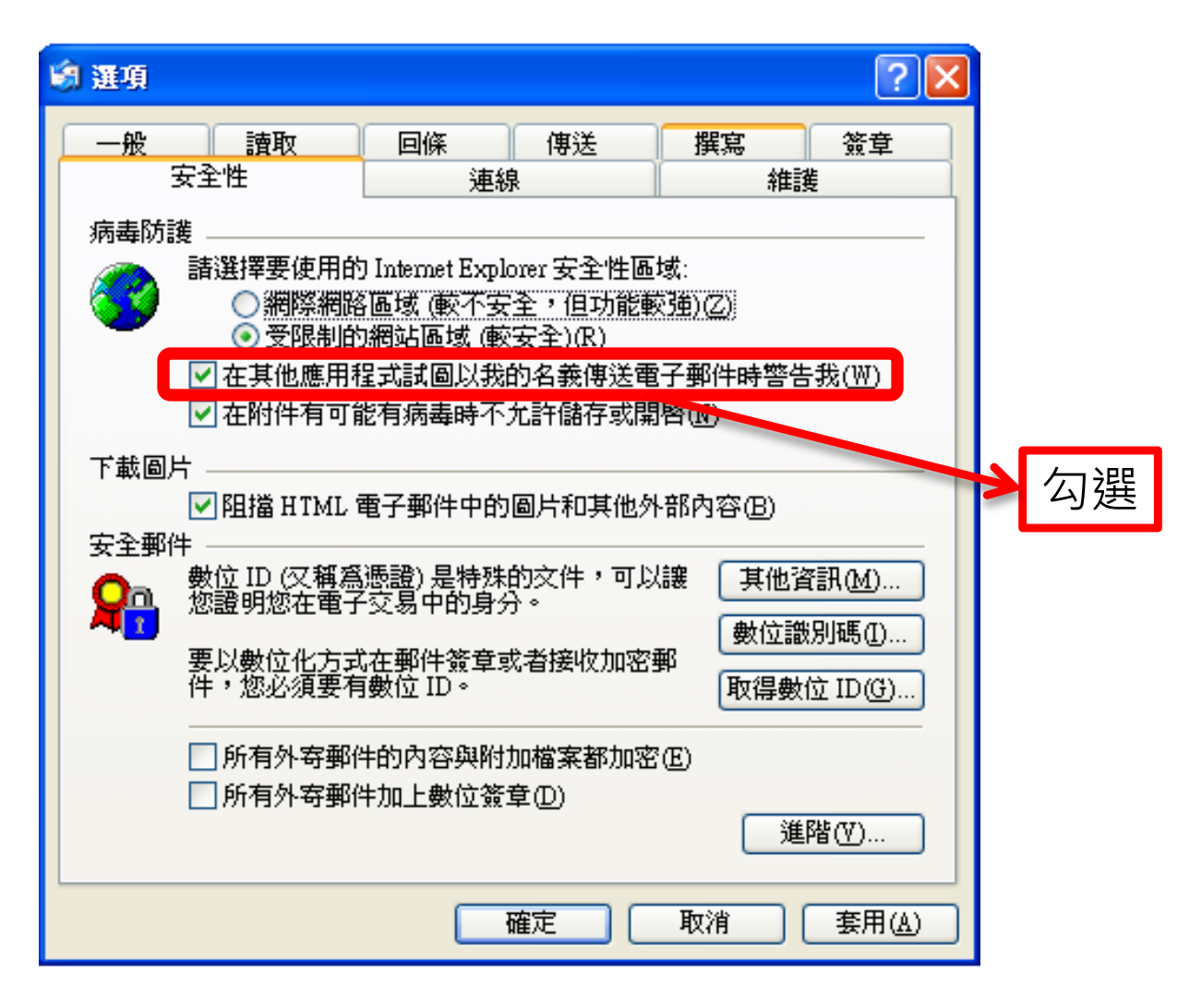

#### 6.收信軟體安全性設定-在附件有可能有病毒時不允許儲存或開啟

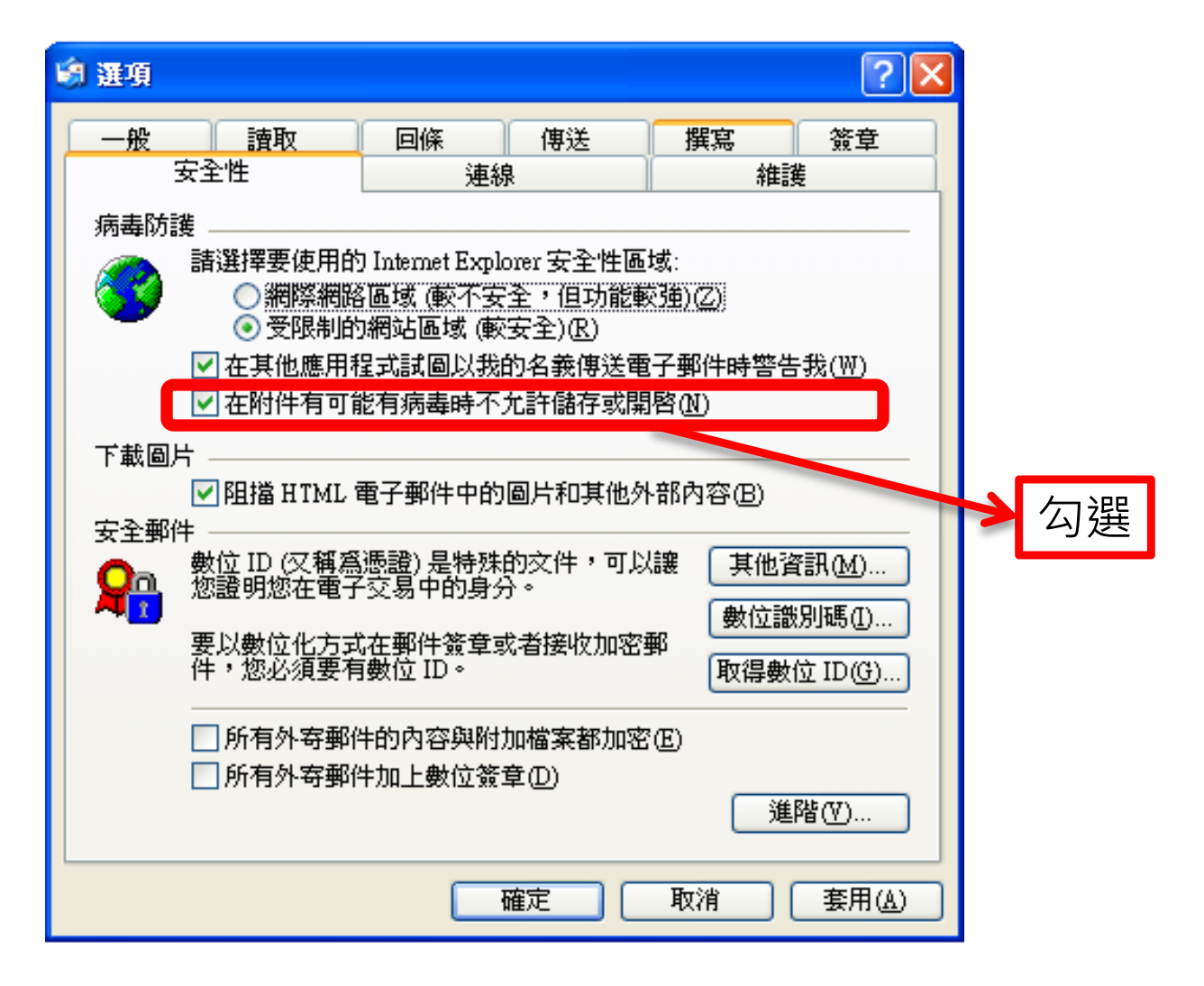

#### 7.收信軟體安全性設定-阻擋HTML電子郵件中的圖片和其他外部內容

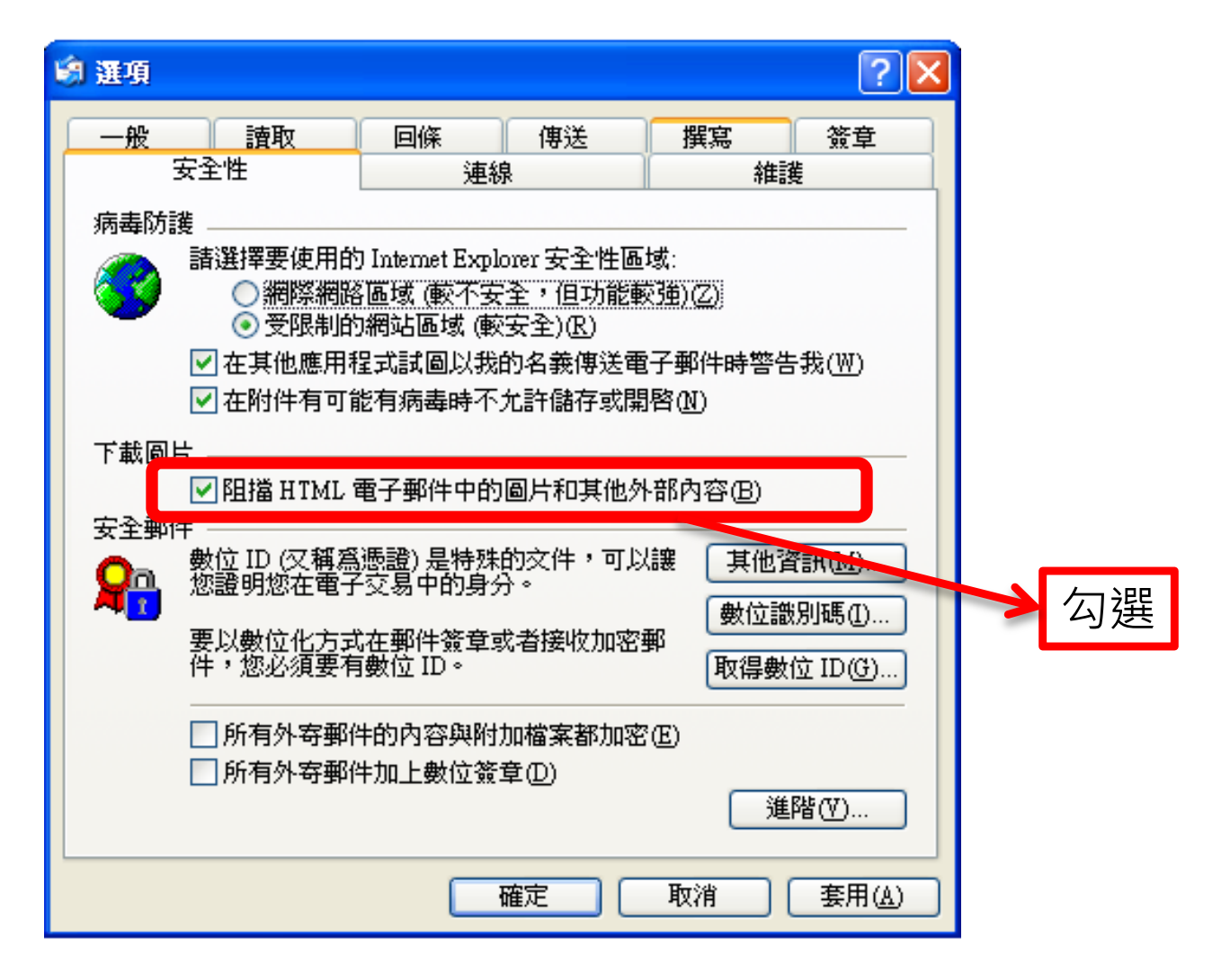

### 使用外部信箱安全建議

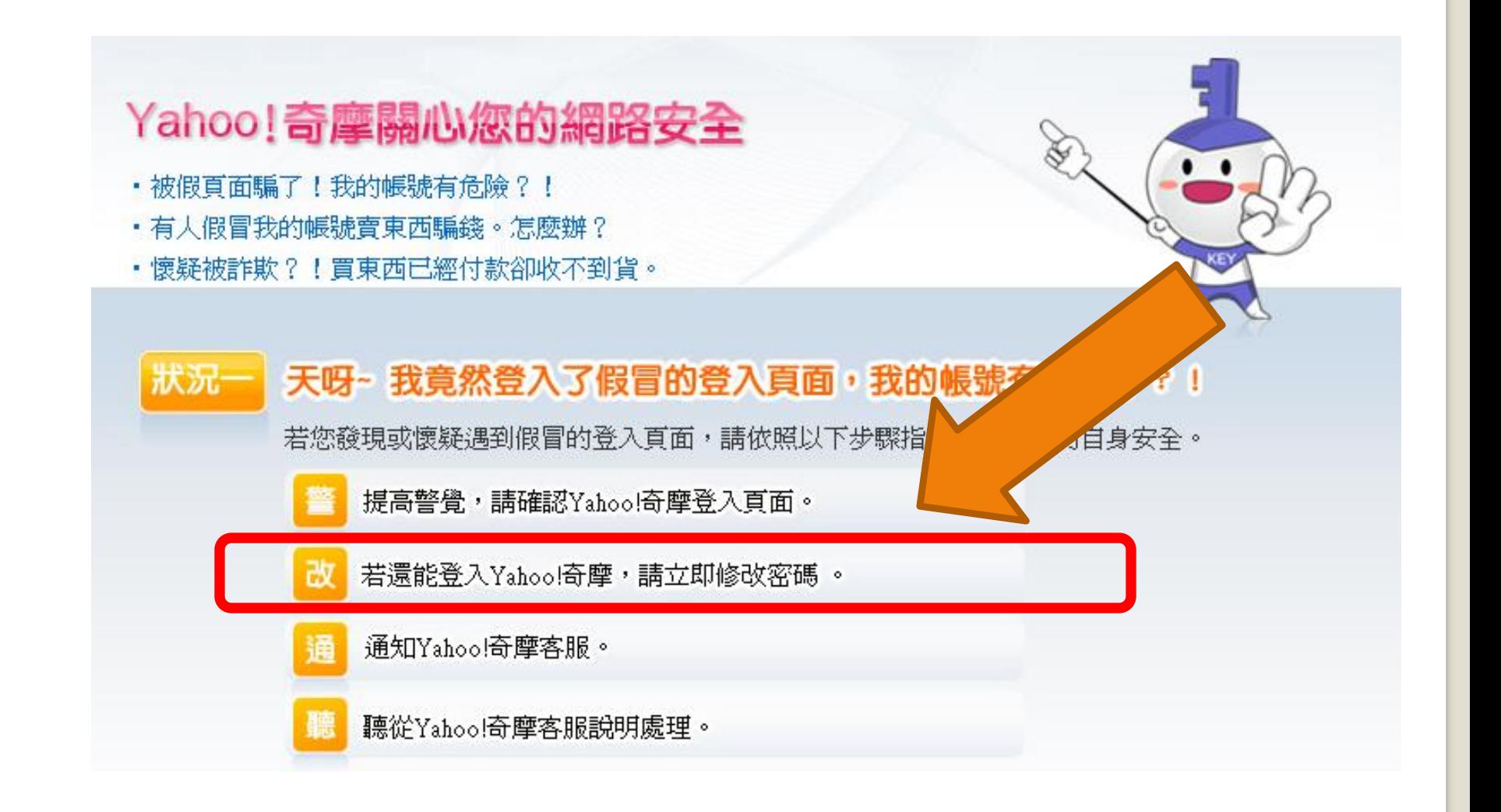

### 使用外部信箱安全檢測

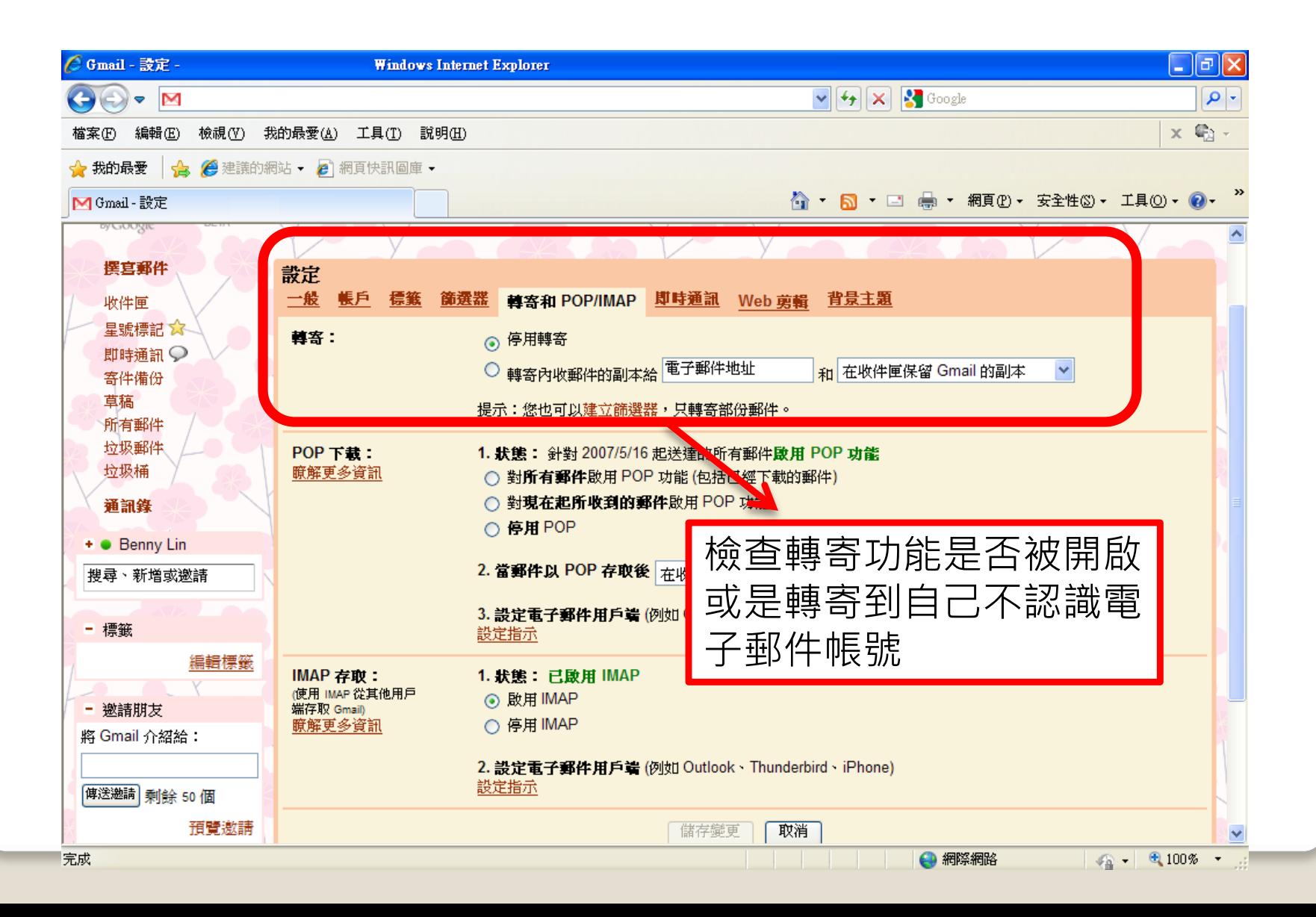
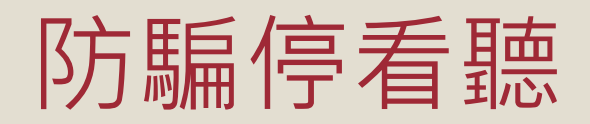

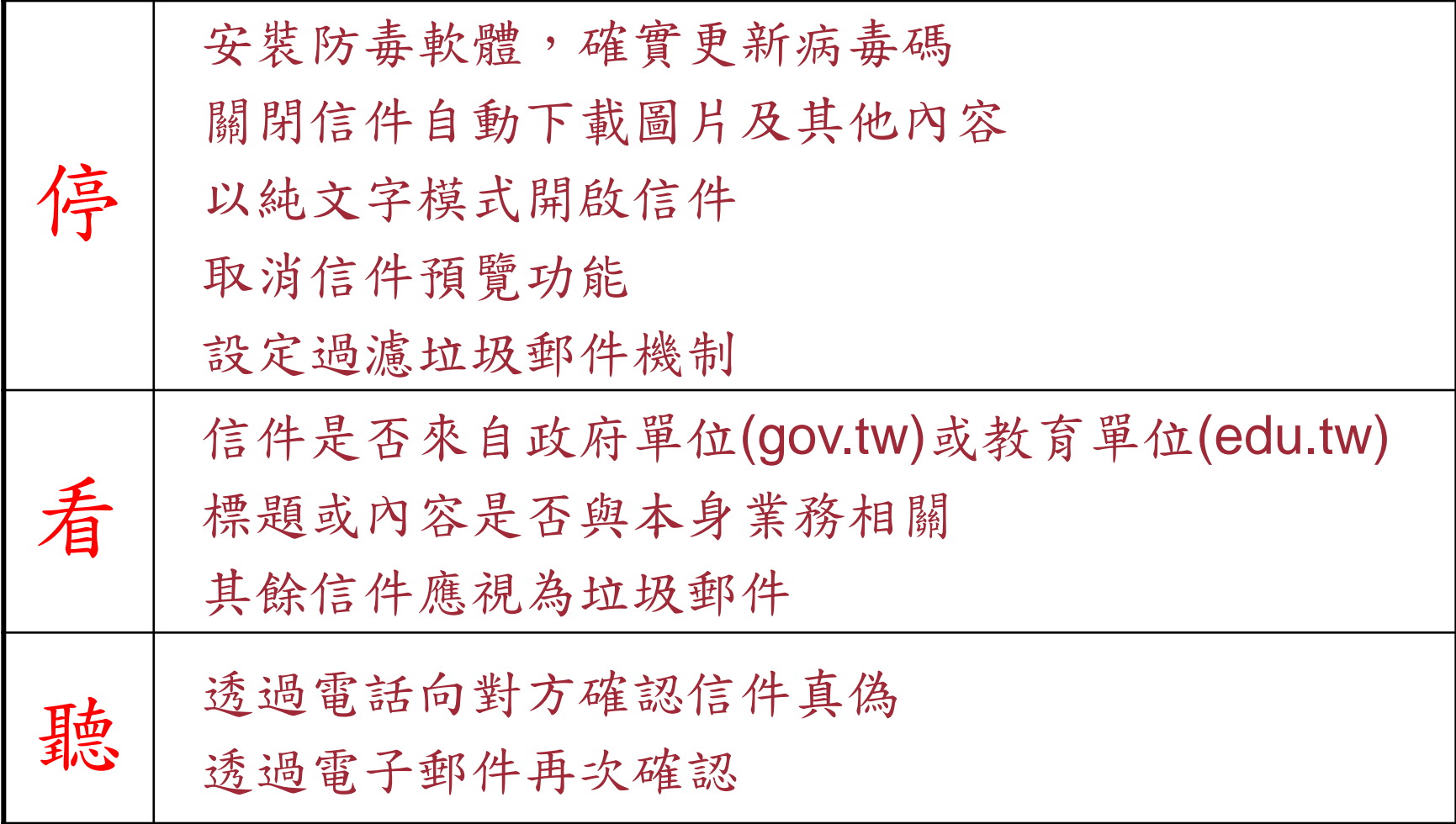